# **さらぶるレーサⅡ PLR**

取 扱 説 明 書

( 子 機 編 )

異 常 検 知 器

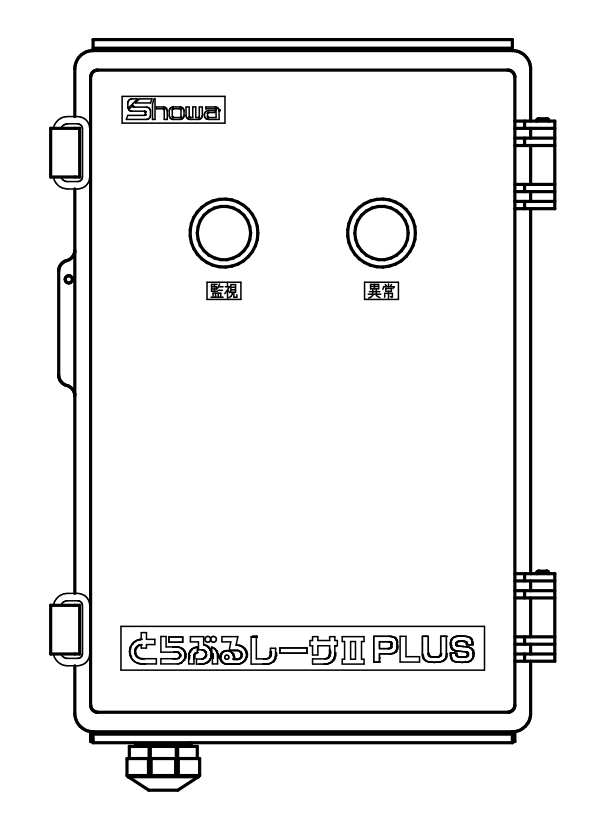

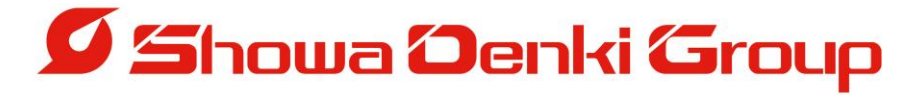

# とらぶるレーサⅡPLUS 取扱説明書について

TroubleresaⅡ PLUS About an instruction manual. TroubleresaⅡ PLUS 취급설명서에 대하여

<日本語>

このたびは昭和電機の異常検知器 <br />
おるレーサⅡ PLUS をお買い上げいただき ありがとうございます。 取扱説明書の英語版がご入用の際は、お手数ですが下記のアドレス(ホームページ) よりダウンロードしていただけますようお願 い致 します。

 $<$  English $>$ 

Thank you very much for purchasing Showa Denki's Troubleresa II PLUS Malfunction Detector for Rotating Machinery. In case of need user's manual in English, download it from the homepage listed below.

<한국어> 금번에는 쇼와덴키의 이상검지기 TroubleresaⅡ PLUS 를 구입해주셔서 대단히 감사합니다. 영문판 취급설명서가 필요하실 경우 아래의 주소(홈페이지)에서 다운받으실 수 있습니다.

ダウンロード Download 다 운 로 드 <http://www.showadenki.co.jp/english/> download/manual.html

ホームページ Homepage 홈 페 이 지

http://www.showadenki.co.jp http://www.showadenki.co.kr

# はじめに

このたびは昭和電機の異常検知器 CSNAD-DIPLUS をお買い上げいただき ありがとうございます。

昭和電機は、送風機、集じん機の専門メーカーとして、「流れの技術」と「回転機の技 術」をもとに製品づくりに努めてきまし**亡5ぶる乚一芀Ⅱ**PLUS は、当社の豊富なメ ンテナンス、修理などの経験により開発された 簡 易 異 常 診断装置です。本機の性能が十分 に発揮され、長期間故障なく安全にご使用いただくために、この取扱説明書をよくお読み 下さい。

また、この取扱説明書は大切に保管してご活用 下さい 。

本書は次の方を対象に記述しています。

回転機器 及 び 周辺機器の知識を有する方で

- ・制御機器を設置、接続される方
- ・回転機器 の日常管理(点検、整備)をされる方
- ・現場を管理される方

1.取扱説明書の見方について 本 文 中 の 【 / 八 警 告 】 マ ー ク の 部 分 は 、 取 り 扱 い を 誤 る と 【 死 亡 や 重症に結びつく事故】【火災発生】の可能性があるもの。 また、本文中の【 1 全 注意】 マークの部分は、取り扱いを誤ると 【 傷 害 に 結 び つ く 事 故 】 【 製 品 損 傷 】 に 結 び つ く も の 。

2.図記号の意味について

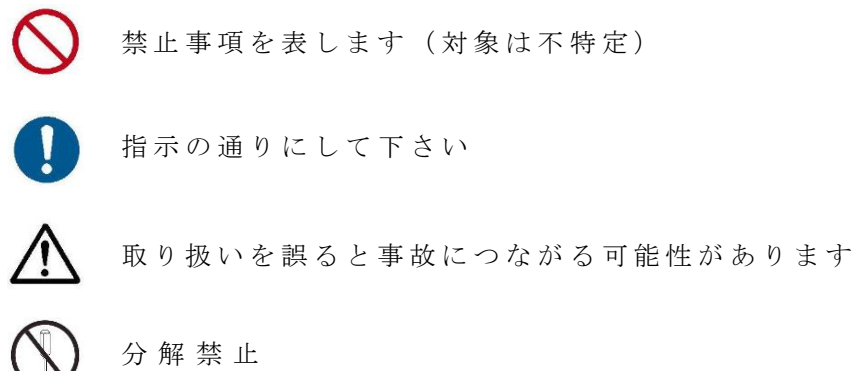

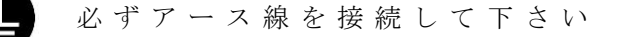

感 電 注 意

警 告 ・ 指 示 項 目 は 必 ず 守 っ て 下 さ い 。

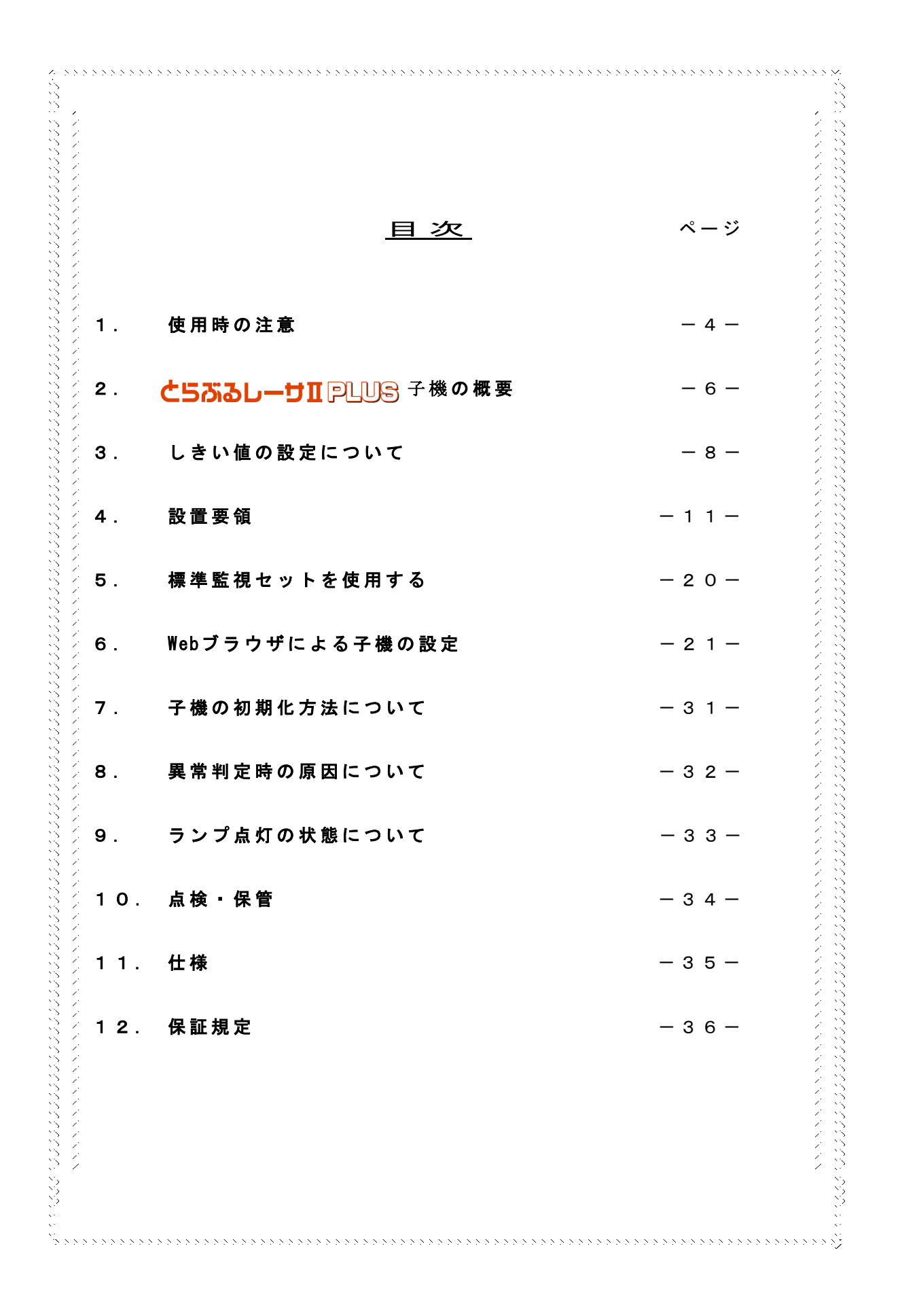

## ■ 1 . 使 用 時 の 注 意

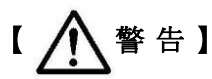

**警告 】** この製品は一般工業を対象として製作された製品です。人命や財産に 大きな影響が予想され る状況下での使用を目的として設計、製造された ものではありません。

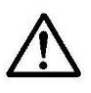

本製品は、回転機器 の故障の原因となる異常を検知し、知らせる装置です。 異常を回避したり、解決する機能はありません。また、本製品で検知できない 異常が発生する場合もあります。

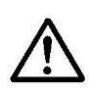

本製品は、日常の点検作業をサポートする装置です。装置の使用に当たっては 送風機取扱説明書 、または検知対象の回転機器 に記載されている保守点検が 適 切に実施されていることが前提となります。

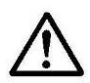

本製品は弊社製品(親機)との通信を前提とした製品です。弊社製品(親機) 以外との通信障害・故障については保証対象外とさせていただきます。

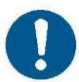

本製品の故障により重大な故障または損失の発生が予想される場合は必ず バックアップやフェイル・セーフ注1をシステム的に構築して下さい。

本製品が異常を検出した場合、なるべく早く 回転機器 の運転を中止し必要な 対策を講じて下さい。

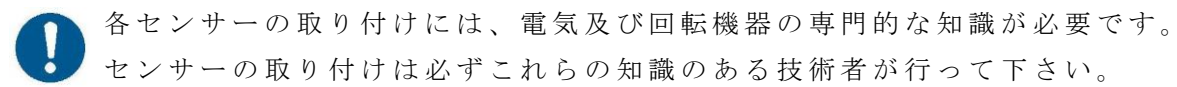

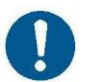

ミルTENと電源を入れた子機を通信しない状態で長期間放置しないで 下さい。通信不良を知らせる表示灯の点滅により子機の寿命を縮めます。

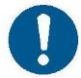

 子機は水やほこりがかからない環境に設置して下さい。水やほこりがある 場合は、屋外仕様製品( TCM-NF2 P S )を推奨します。

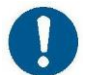

屋外仕様製品(TCM-NF2PS)を使用し保護等級IP65の防塵、防水 保護が必要な際は、電線の引出口に適正な保護を行って下さい。

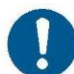

センサーは 正しく 端子に接続して 下さい 。 配線ミスや使用範囲外の出力の センサーを接続した場合、正常に検知できないだけではなく内部回路や センサー を破損すること が あります。

注1:作業者の操作ミスや、センサーや機器の誤動作 が発生した際に安全側に機能 するようにしておく設計思想のことを言います。

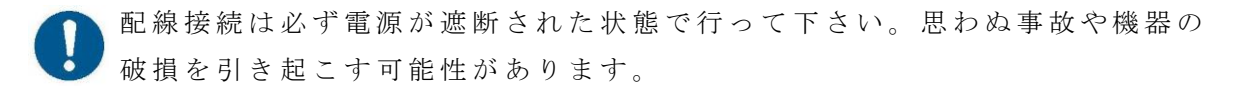

- 電波やノイズのある環境または機器の近くに設置しないで下さい。 通信不良や子機の誤作動の原因になります。
- 

本製品の通信に無線LANを使用する場合は必ず事前に動作テストを行って 下さい。ノイズの多い場所や他の無線LANと混線が発生する場所では使用で きないことがあります。

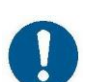

表示画面上のタッチスイッチの操作は必ず人の手で行って下さい。 必要以上に強い力を加えたり、硬いものや、尖ったもので操作すると タッチパネルの故障の原因となること があります。

 本製品及び各センサー類は、落としたり過大な衝撃を加えたりしないで 下さい 。外観に異常が無くても内部素子が破損したり、誤動作の原因に なります。

- センサーリード線には、繰り返し曲げ応力や引張力がかからないよう配線して 下さい 。断線の原因になります。
- センサーケーブルは主回路や動力線などと束線したり、近接したりしないで 下さい。ノイズにより、誤動作する場合があります。
- 本製品に急激な温度変化を与えないで下さい、結露することにより絶縁性能 が劣化し、故障の原因になります。
	- 精密機器ですので落下などによる強い衝撃を与えないで下さい。
- 放熱性能が悪化するため 布やシート等をかぶせないで下さい。
- 本製品または、とらぶるレーサⅡ PLUS 子機を他社の製品と同じネットワーク に 接続しないで下さい。機器の故障、誤動作が発生する恐れがあります。
- 本製品が 油、薬品、溶剤、塩分等に触れないようにして下さい。
- 異常発熱、ひび割れ、変形、異臭等が見られる場合、 ただちに使用を中止して下さい。

## 2. とらぶるレーサ II PLUS 子機の概要

●各部の名称

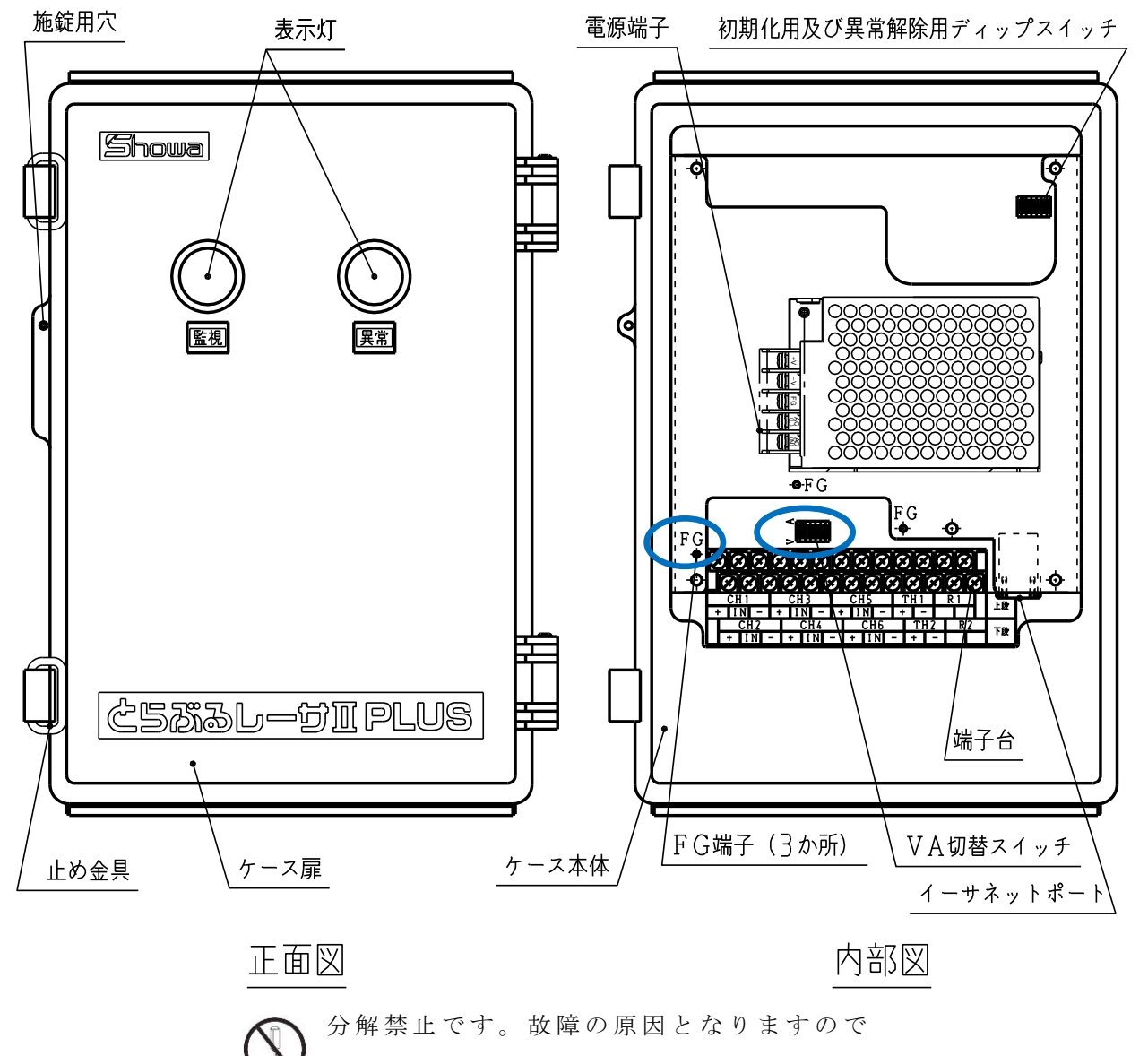

指定の箇所以外には触れないで下さい。

- $\bullet$  セット内容
	- ・ 子 機 本 体
	- ・ 取 扱 説 明 書 ( 子 機 編 )
	- 扉固定用ねじ

ケース扉の安易な開閉を防止するために取り付けます。 ボルトを「施錠用穴」に通し、付属のナットで固定して下さい。 (TCM-NF2PSを保護等級IP65に適合させる必要がある 場合は必ず装着して下さい。)

●振動センサー

 軸受台 等 に 取り付け、振動を検出します。 正常運転時からの変化量、または振動許容値を判定基準とし異常の判断をします。 VS-2502-01、VS-V103-01では加速度 VS-2502-02では速度 VS-2502-03では変位を検出することができます。

●振動 センサー 用 マグネット (MG-01) 振動センサーを仮設置する時などに使用します。 長期間監視を行う場合はねじ止めを推奨します。

●温度センサー

負荷側、駆動側の軸受箱に取り付けそれぞれ軸受の温度を検出します。

 (温度は取付位置の軸受箱 が肉厚の場合、 実際の値より低く表示されることがありま す。)

●電流センサー

 電動機電源ケーブルのR,S,Tのいずれか1本に取り付け、運転信号、負荷不足、 過負荷などを検出します。 また運転時間の計測の際にも使用します。

## 3. しきい値の設定について

しきい値とは、異常と正常の境目となる値のことです。 とらぶるレーサ II PLUS では、異常判定の基準値としてとらえて下さい。

一般に振動 値 、温度の異常 判定方法として、絶対判定法や相対判定法などがあります。 絶対判定法とは、 JIS 等の規格で決められた絶対的な基準値をしきい値として異常判定を する方法です。

相対判定法とは正常時の値を計測し、正常時よりも高い値をしきい値として設定し、異常 判定を行う方法です。

一般的な振動値、温度の異常 の 発生までの推移は 、 下 図の様になります ので参照して

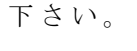

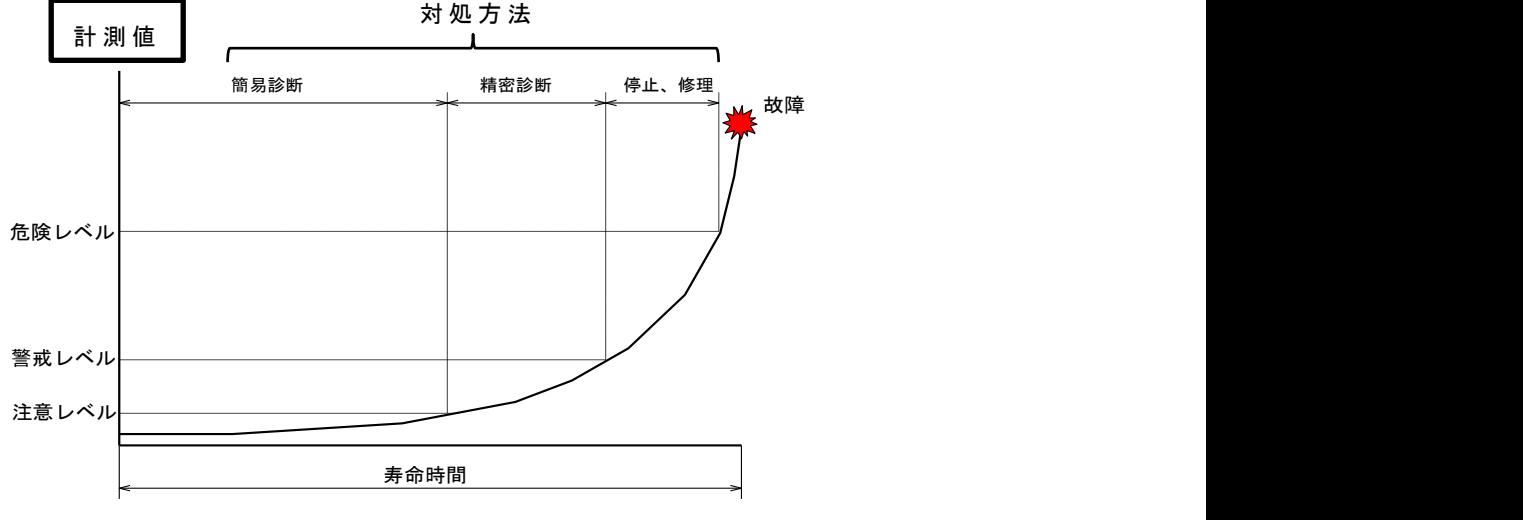

異 常 値 の 概 念

本製品 は簡易診断により早期に異常を 検 知 し、知らせる装置です。 よって、 異常を 検 知 した場合は お客様が 精密診断を行い、異常の場所、度合いを特定し、 必要な処置を行って下さい。

●振動のしきい値

振動値は一般的に右図の許容値で異常の判断 をします。

しかし、回転機器 の据え付け場所、据え付け 状態、回転体のバランス、運転回転数など により異なります。

そこで相対判定法を取り入れ、しきい値を設 定することで、さまざまな機器に対応できま す。(一般に正常 値の1.6 ~2倍を目安と してしきい値を設定します。)

また、通常運転の振動値が規格等の許容値に 対してはるかに低い場合も 、 絶対判定法だけ でなく相対判定法を考慮してしきい値を設 定して下さい。

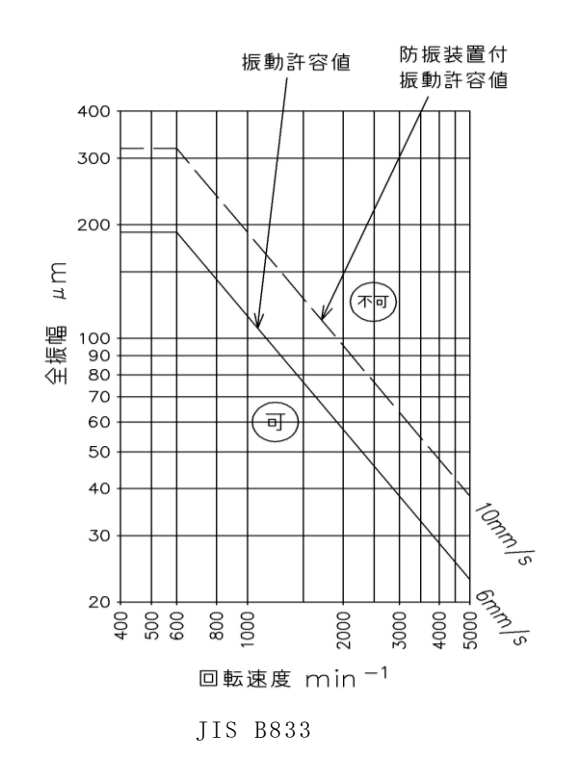

次に振幅値を速度や加速度に換算する方法について説明します。 換算には振動数がパラメータとして必要になり、換算式は次の通りとなります。

> 速 度 (V )= 2π fD <sup>2000</sup> 加速度 (<sup>A</sup> )<sup>=</sup> (2π f) 2  $2 \times 10^6$  $V: 速度  $[mm/s]$$ A : 加速度 [m/s<sup>2</sup>] D: 振幅 (全振幅)  $\lceil \mu \ln^{P-P} \rceil$  $f:$  振動数  $[Hz]$

ただし、加速度は使用状況により換算値と合わないことがあるため、相対判定法に よりしきい値を決定するのが一般的です。

例) 振幅 = 30μm、振動数 = 50Hz (回転数 = 3000min<sup>-1</sup>) の場合

加 速 度 許 容 値 は

\n
$$
\text{Im} \times \text{Im} \left( \mathbf{A} \right) = \frac{(2 \pi f)^2 D}{2 \times 10^6} = \frac{(2 \times \pi \times 50)^2 \times 30}{2 \times 10^6} = 1.48 \, \text{[m/s}^2)
$$
\n

と な り ま す 。

外部からの振動伝達、共振等で発生した振動は、 振動センサーで正確に計測できない場合があります。

● 温 度 の し き い 値 (設 定 範 囲 0 ~ 1 5 0 ℃) 軸受の温度は運転開始後徐々に上昇し1~2時間で安定します。一般に以下の手順に 従って温度のしきい値を設定して下さい。

①軸受の温度上昇値=約2時間後の軸受温度-周囲温度 ②しきい値=軸受の温度上昇値+45℃

 温 度 センサー の 取り付け位置によっては、実際の軸受温度との差が大きくなる場合が あります。初期調整時に軸受箱表面温度を計測し、 センサー 入力温度との差を 考慮して、しきい値を設定して下さい。

● 電流のしきい値(設定範囲5~500A)

電動機の負荷の変動を電流値の変化で検知しています。過負荷は主制御盤の 過負荷保護装置が先に作動した場合は、異常の 検 知 はできません。Vベルトの切断、 ゆるみ等の動力伝達経路の異常による負荷の低下を電流不足として検知し異常と 判定します。

『電流不足』のしきい値は電動機の無負荷電流を入力し、

- 『過負荷』のしきい値は電動機の定格電流値を入力して下さい。
- ・インバータで減速運転を行う場合、不足電流しきい値は運転周波数での 無負荷電流を基準として下さい。
- インバータにより可変速運転する場合、不足電流(ベルト切断検知機能)は 使用できない場合があります。
- ●下限と上限のしきい値

 下限のしきい値は、子機が測定した値が下限しきい値を下回っている 場合に、異常と判定します。 (下限のしきい値を使用しない場合は0に設定して下さい。) 上限のしきい値は、子機が測定した値が上限しきい値を上回っている 場合に、異常と判定します。

● 運転時間のしきい値 (設定範囲 1~99999時間) 運転時間(電動機に負荷がかかっている時間)を積算しています。 しきい値は潤滑油(グリースまたはオイル)の種類、周囲の環境、使用状況によって 異なってきます。お客様にて回転機器の運転状況を考慮して設定して下さい。

● 遅 延 時 間 に つ い て (0 ~ 1 2 0 秒) 異常の 検 知 時 に は突発的 な計測値の上昇 による誤 検 知 を防止するため、 計測値が この遅延時間以上連続しないと異常判定しないように設定されています。 目安は10秒程度です。

## ■ 4. 設置要領

子機は振動が無く、直射日光の当たらない所に設置して下さい。

#### ● 設 置 手 順

 ( 1 ) 子 機 の 設 置 ( P 1 2 参照) (2) センサーの取り付け (P13参照) ( 3 ) 子 機 端 子 の 配 線 ( P 1 6 参 照 ) ( 4 ) 子 機 の 設 定 ( P 1 8 参照) ( 5 ) 電 源 の 接 続 ( P 1 9 参 照 ) ( 6 ) 親 機 の 設 定 ( P 1 9 参照)

●設置例

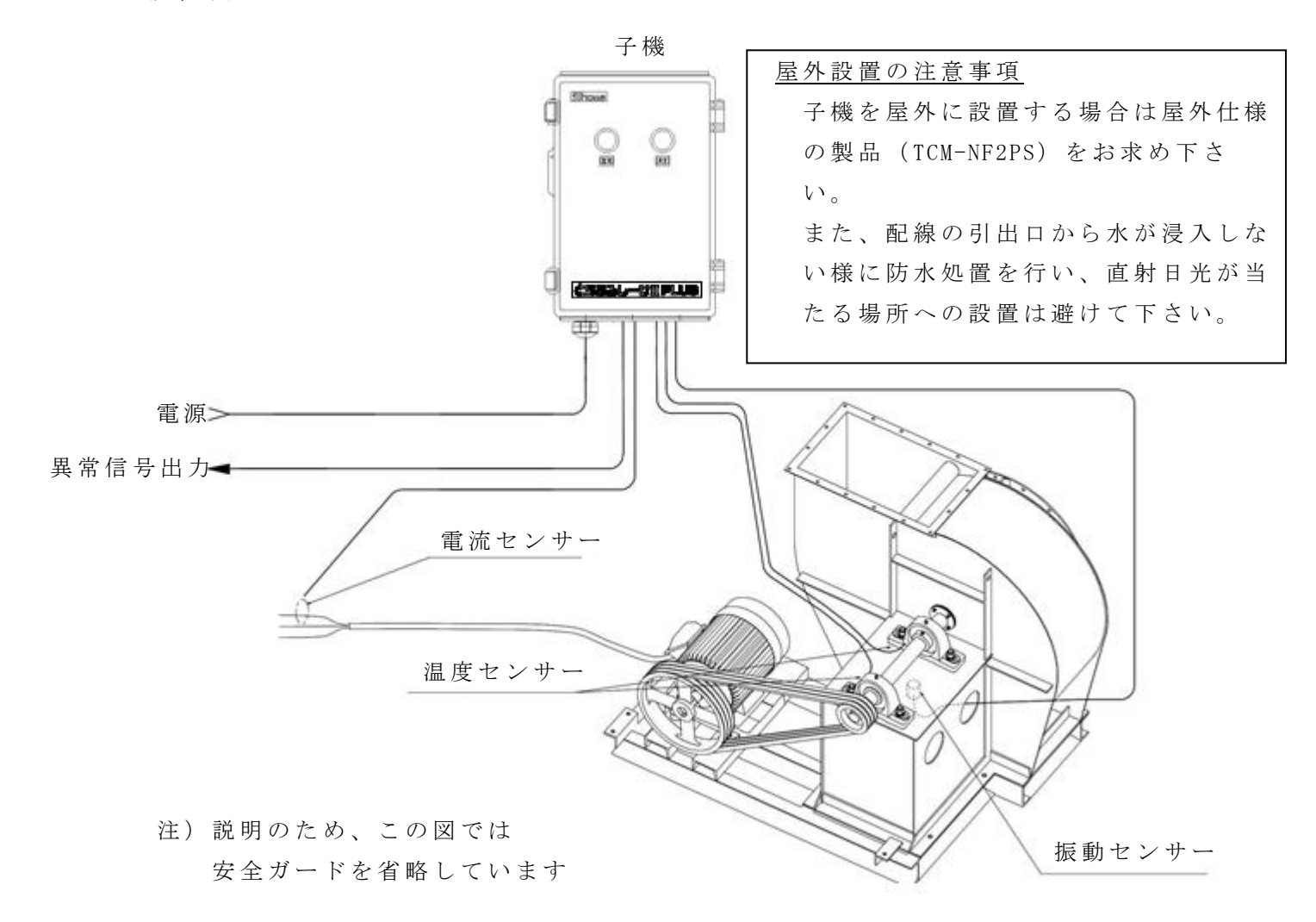

#### ( 1 ) 子機の設置

#### ① 直 接 取 り 付 け の 場 合

 下 記 の 寸 法 で 加 工 穴 を あ け 、 子 機 の 裏 面 か ら ね じ 止 め し ま す 。 ( 子 機 の タ ッ プ 深 さ 1 0 m m )

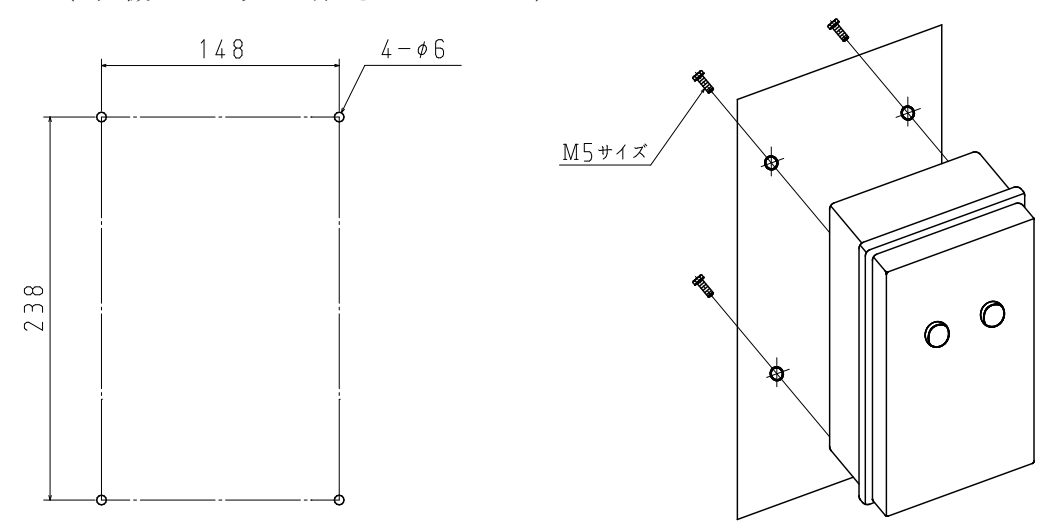

#### ② 「 壁 取 付 部 品 」 使 用 取り付けの場合

下記の寸法で加工穴をあけ、壁取付部品を装着した子機を表面から ね じ 止 め し ま す 。 ( 壁 取 付 部 品 の 厚 さ 8 . 5 m m )

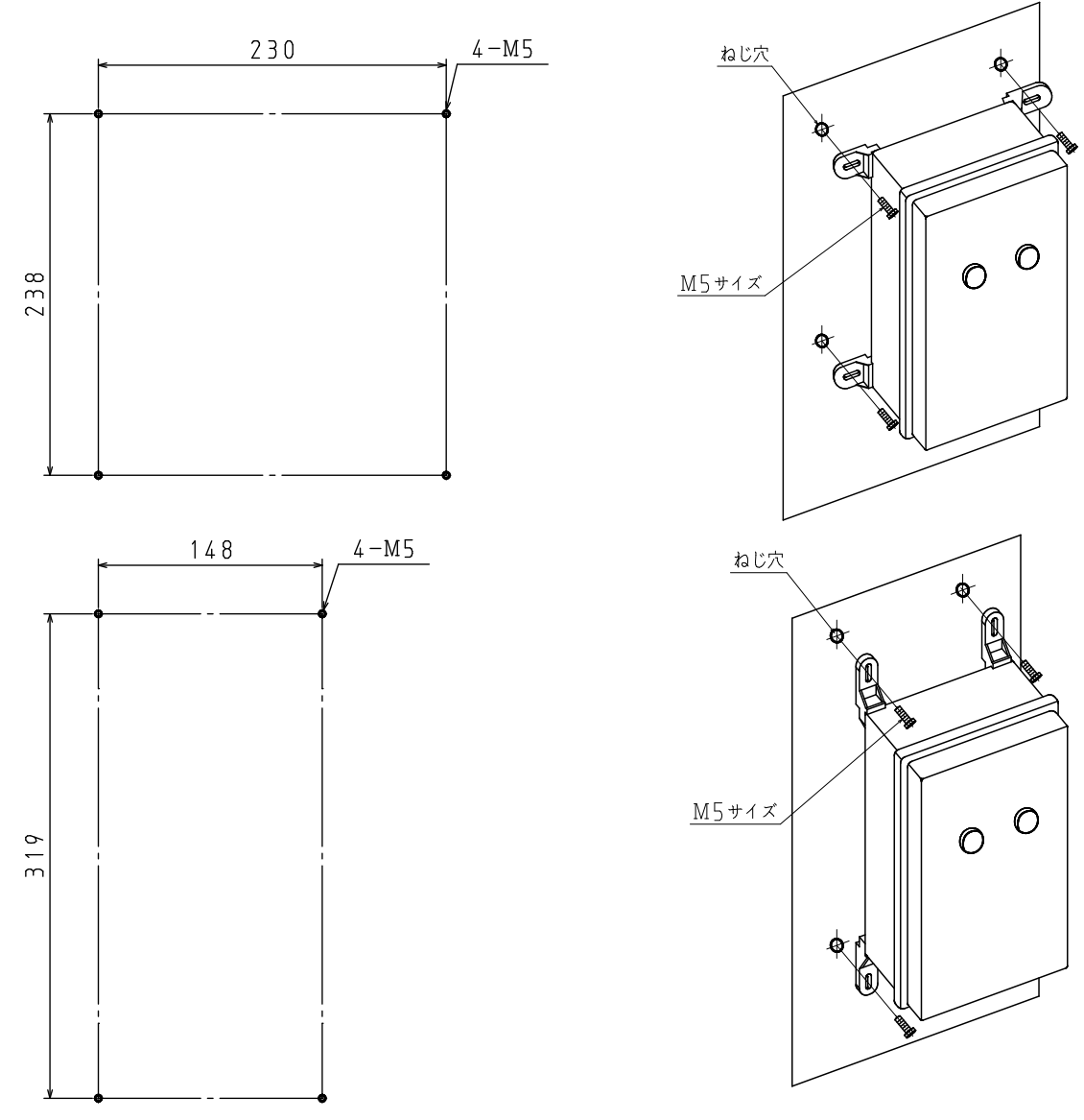

#### (2) セ ン サ ー の 取り付け

#### ①振動 セ ン サ ー

 軸受台にφ6. 5の穴を開け裏側から センサー の斜線の面 を被測定面に密着させて 取り付けて下さい。(適正締付トルクは、5 N ±0.2 です。) 取り付け位置は軸受箱の近くで共振を起こしにくいところに取り付けて下さい。 ケーブルを固定し子機の端子台に接続して下さい。

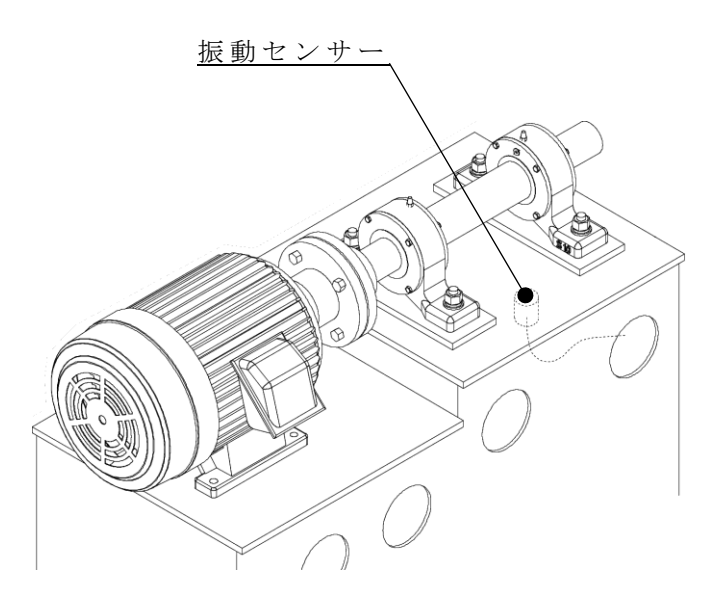

カ ッ プ リ ン グ 駆 動 マ マ マ コ マ ン ハ ト 駆 動

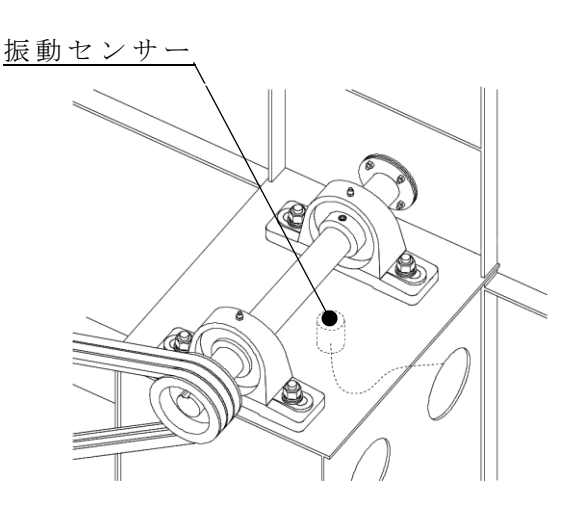

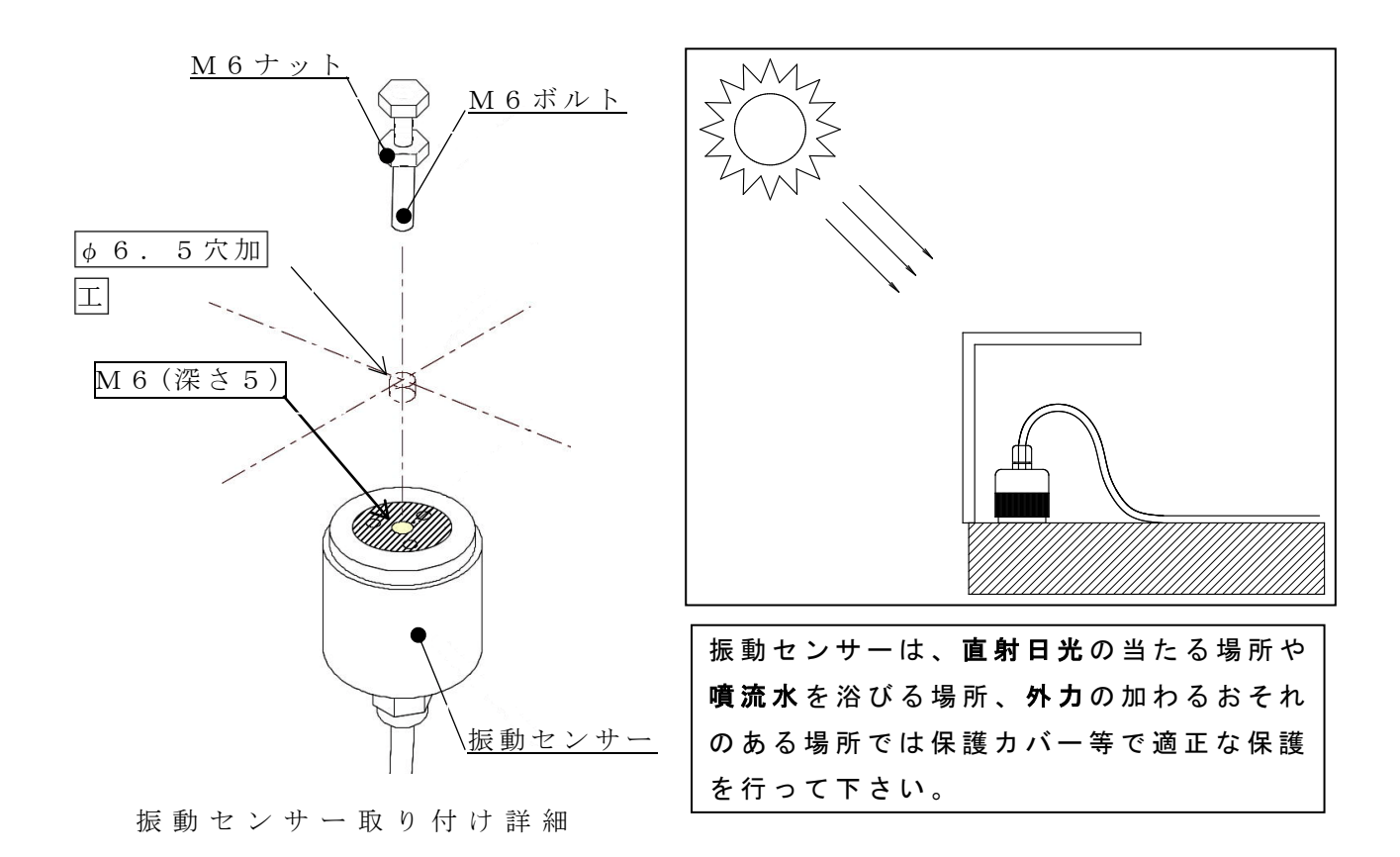

13

振動センサーを取り付ける際、ケーブルを固定したまま本体のみを回さない で 下さい 。 ケーブルが断線する恐れがあります。必ず、本体と一緒にケー ブルも回して下さい。

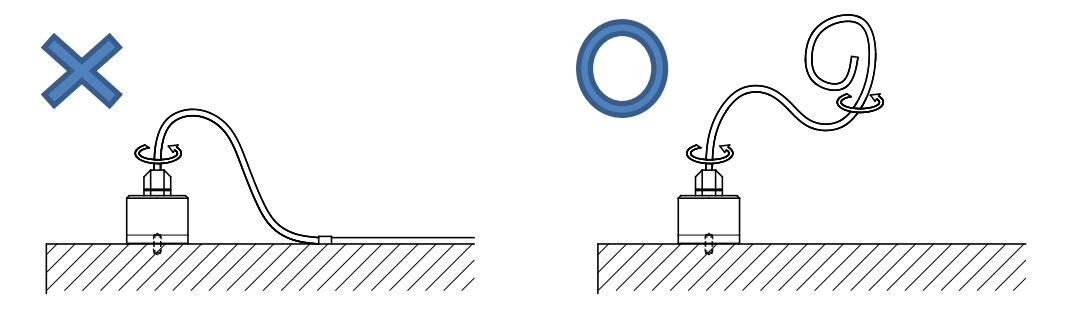

 微小振動を 検 知 するための センサー です。過大な衝撃は、故障の原因となり ます。動作確認のために衝撃を与えることは行わないで下さい。

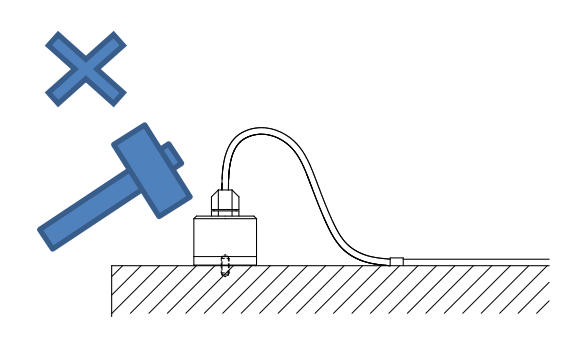

②温度 セ ン サ ー

 軸受箱にタップ加工を行い、温度 センサー を取り付けて 下さい 。取り付け位置は 軸受の温度が伝わりやすく、タップ加工が可能な肉厚な部分を選んで 下さい 。 温度センサーはK(CA)タイプの熱電対で、リード線は2m です。延長する場合は 専用の 補 償 導 線 を使用して 下さい 。

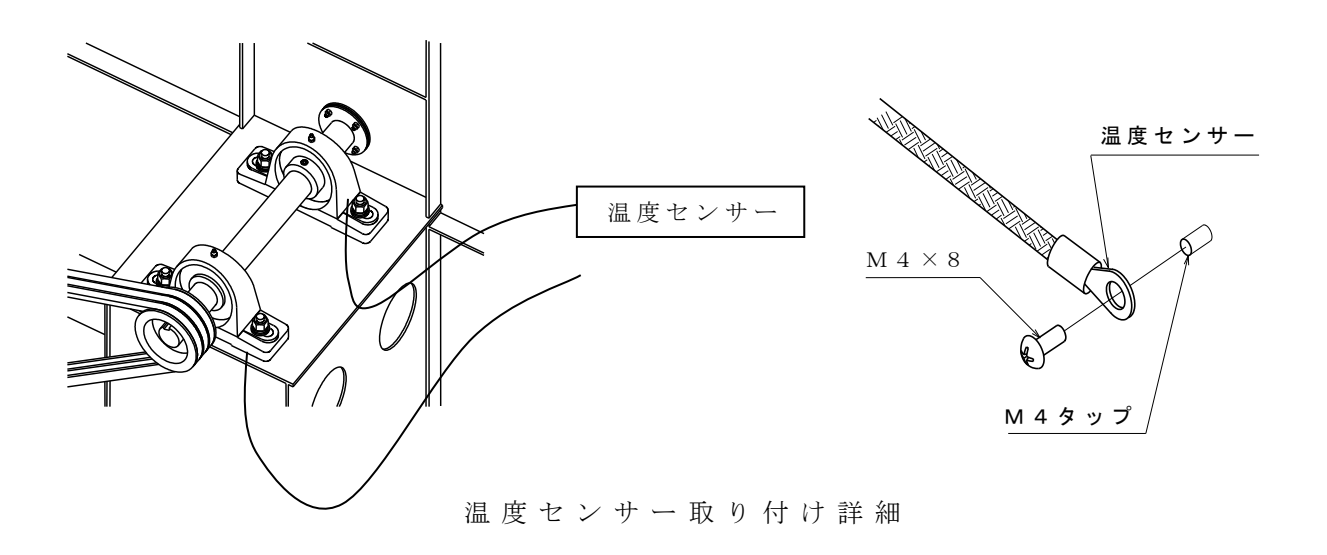

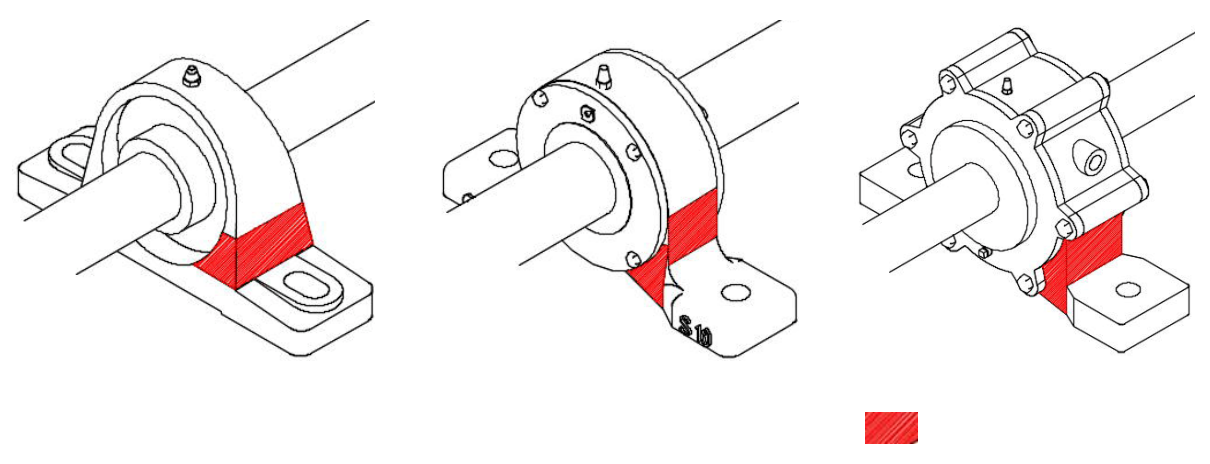

温 度 セ ン サ ー 推 奨 取 り 付 け 位 置 ( 部 )

温度センサーの接続には必ず極性を合わせて下さい。

 十分注意して下さい 。 軸受箱にタップ加工する際は、下穴も内部に貫通しないよう

#### ③電流 セ ン サ ー

Γ

電動機電源ケーブル3本 (R,S,T)のうちの1本に挟み込んで取り付けて下さい。 配線は0.75~2.0mm<sup>2</sup>で2芯の信号線を準備して下さい。 始動回路(Y-△)やインバータを使用している場合は、その1次側に取り付けて 下さい。

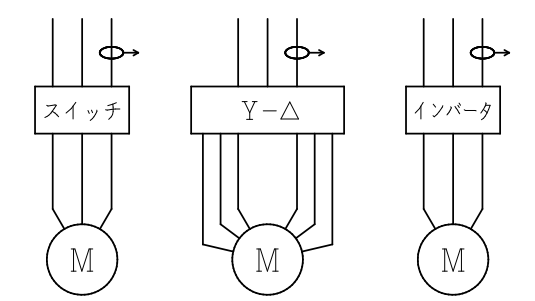

電流センサーは非防水仕様で す。モーター端子箱内や配電盤 内等水のかからない場所に設置 して下さい。

電流センサーの取り付け配線図

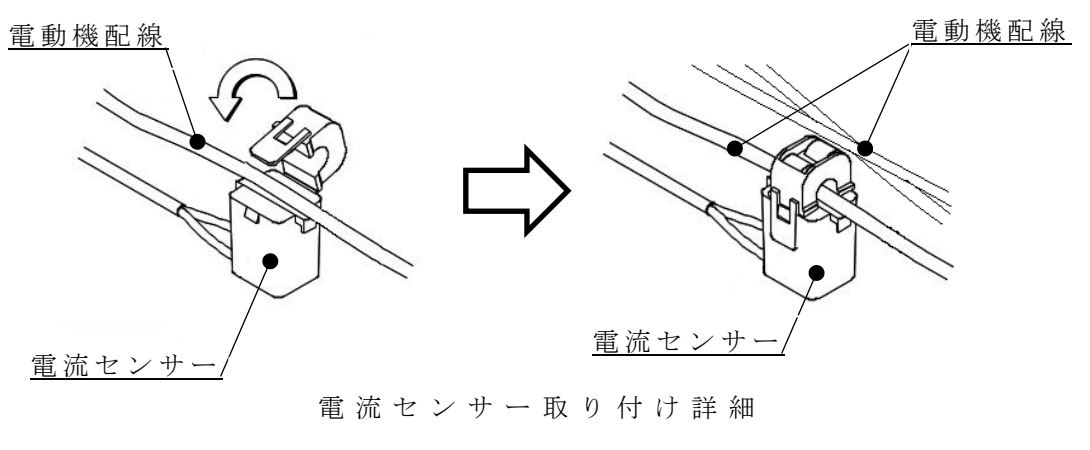

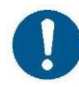

電流センサーの信号線はお客様でご用意下さい。 接続の際は必ず極性を合わせて下さい。

#### ( 3 ) 子機端子の配線

端子 台 は 下 図 の よ う に な っ て お り 、 ア ナ ロ グ 入 力 端 子 6 点 、 温度 入 力 ( 熱 電 対 K ) 端 子 2 点 、 異 常 出 力 端 子 2 点 で 構 成 さ れ て い ま す 。 また、ノイズの影響を低減する為、FG端子(接地)を設けてありますの で 必 要 に 応 じ て ご 使 用 下 さ い 。

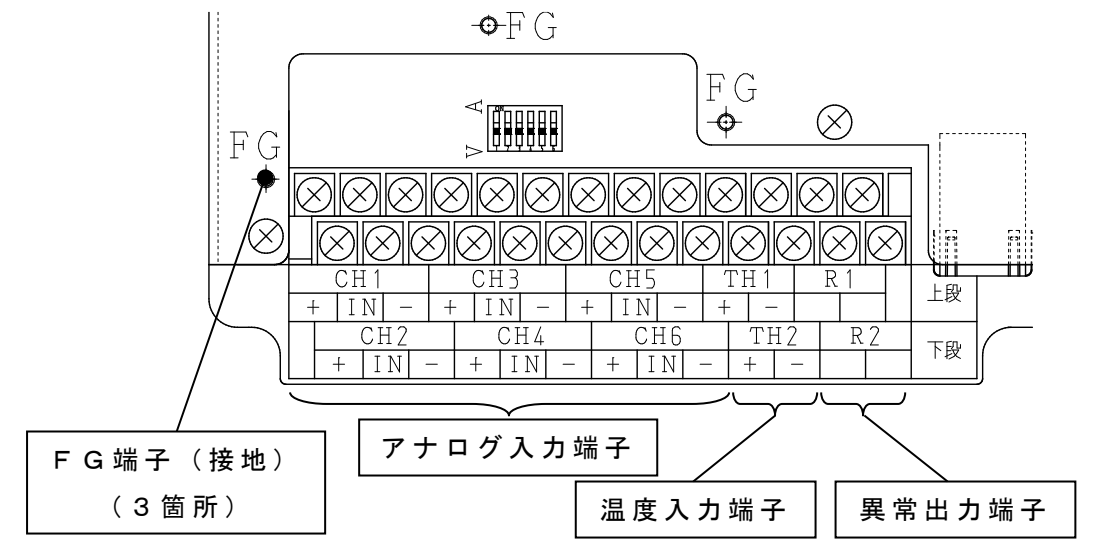

#### ① ア ナ ロ グ 入 力 端 子 の配線

 ア ナ ロ グ 出 力 を 持 つ セ ン サ ー を 接 続 す る た め の 端 子 と な り ま す 。 振動 セ ン サ ー 、 電 流 セ ン サ ー 、 そ の 他 さ ま ざ ま な も の を 監 視 目 的 に 合 わ せ て 接 続 で き ま す 。 3 つ の 端 子 が セ ッ ト に な っ て お り 、 こ れ を ま と め て チ ャ ン ネ ル ( 以 下 C H ) と 呼 び ま す 。 C H は 1 ~ 6 C H ま で の 6 点 あ り ま す 。 端子の動作、回路図は下記の通りです。

端 子 「 + 」 : D C 2 4 「V ] の 正 極 と な る 端 子 端 子 「 IN」 : ア ナ ロ グ 入 力 端 子 端子「-」: DC24[V]の負極となり、アナログ入力端子の基準電

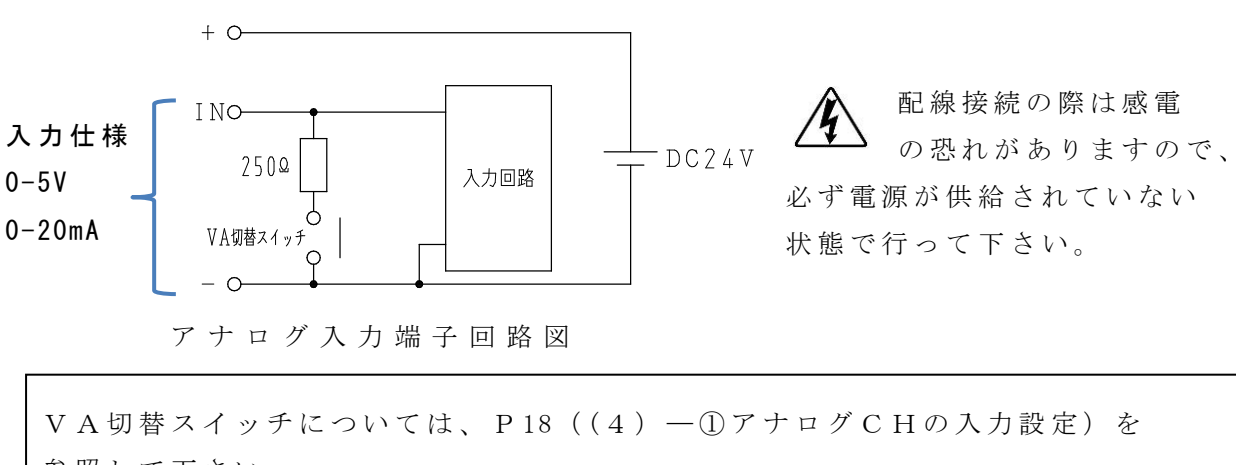

参照して下さい。

次 に セ ン サ ー の 配 線 接 続 例 を 示 し ま す 。

● 振動 セ ン サ ー V S - 2 5 0 2 - □ □ の 接 続 (※ 極 性 は あ り ま せ ん)

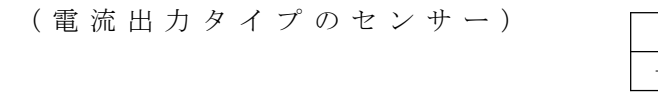

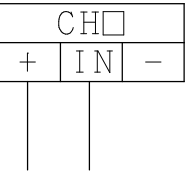

● 振 動 セ ン サ ー V S - V 1 0 3 - 0 1 の 接 続 (3線 + 1線) ( 電 圧 出 力 タ イ プ の セ ン サ ー )

 $CH<sup>1</sup>$ FG端子  $+$  |  $\lfloor N \rfloor$  - $\binom{1}{1}$ 黄 白 青 緑/黄

※配線の間違いに注意して下さい。

● 電流 センサー C T T - □ □ - C L S - C V の 接 続 (2線) ( 電 圧 出 力 タ イ プ の セ ン サ ー )

※ 『+』、『-』の極性に注意して 下 さ い。

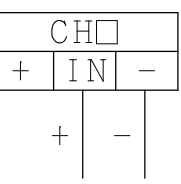

#### ②温度 入 力 端 子 の 配 線

温 度 セ ン サ ー (熱 電 対 (K)) を 接 続 す る た め の 端 子 で す 。

- ・『TH 1 』『TH 2 』端子へ接続して 下さい 。
- ・温度 センサー の センサー 線の色は『赤色』のリード線を『+』側に、『白色』の リード線を『一』側に接続し極性を合わせて下さい。

#### ③異常出力端子

異常発生に連動して端子台『R 1』『R 2』の接点を各々導通させることが出来 ます。ブザーやパトライトを動作させたり、回転機器の制御装置への異常入力信号 として使用することができます。

リレー接点 (a接点) となっており、AC250V/5Aの 負荷まで接続可能です。

#### ( 4 ) 子 機 の 設 定

子機を正常に動作させるために、「アナログCHの入力設定」と「子機番号の設定」 を行う必要があります。設定は基板上のスイッチを切り替えて行います。 スイッチの切り替えは精密ドライバー等をご使用 下さい 。

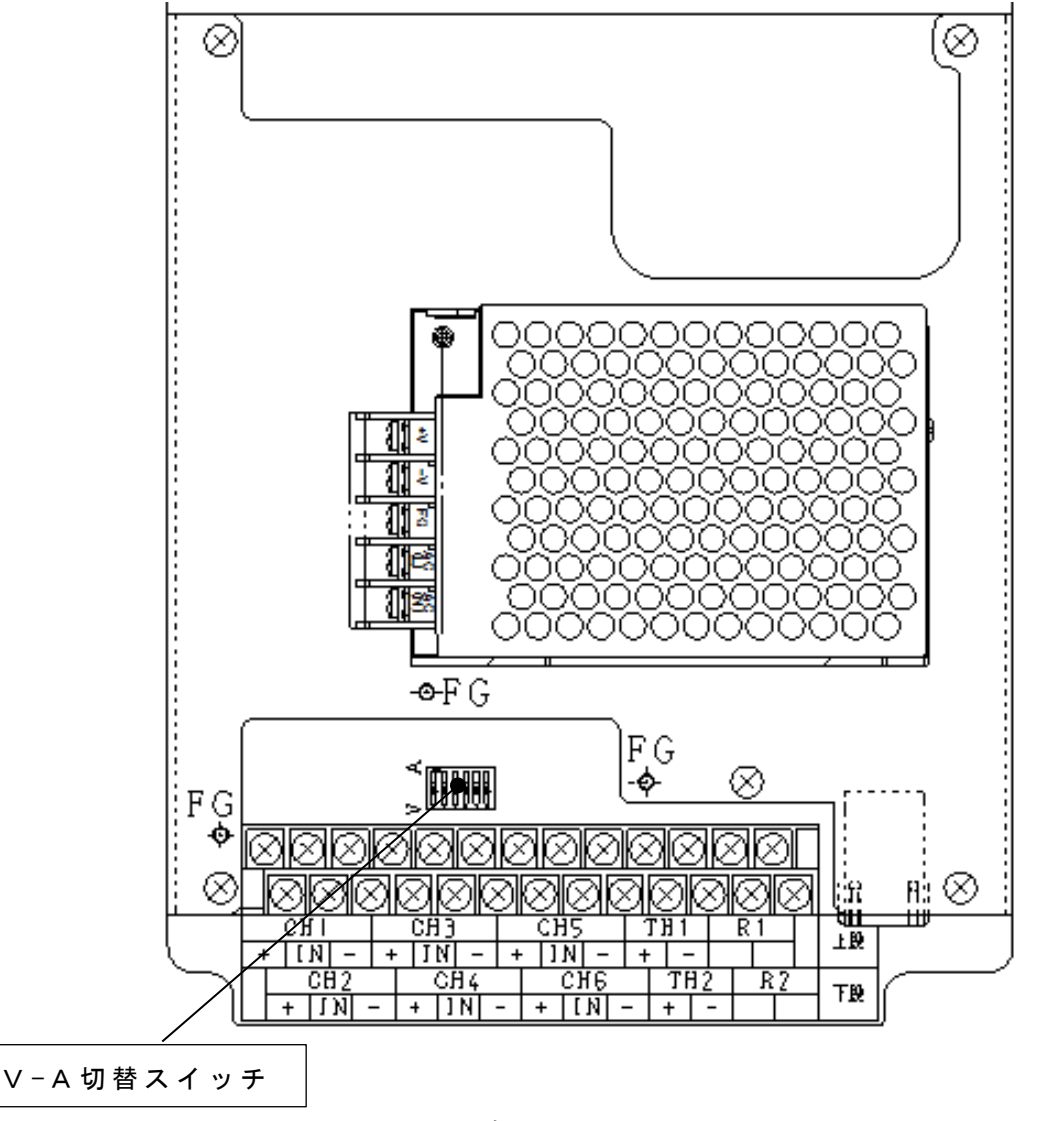

#### 設定用スイッチ

#### $0$ アナログCHの入力設定

接続するセンサーの出力仕様により、子機のアナログCHの入力設定 を 行 う 必 要 が あ り ま す 。 設定は 「VA切替スイッチ」 により行います。

センサーの出力が電圧出力 (0-5[V]、1-5[V]) であれば「V(下)側、 センサーの出力が電流出力 (0-20[mA]、4-20[mA]) であれば 「 A (上)」 側 へ 切 り 替 え て 下 さ い 。 スイッチに記されている数字がCH番号に対応しています。

#### ② 子 機 の I P ア ド レ ス 設 定 ( 子 機 番 号 )

子機の設定は「ブラウザ設定」により行います。 (P. 24 参照) 設定後、子機番号をボックスのフタの裏側の子機番号記入欄に記入して下さい。

#### ( 5 ) 電 源 の 接 続

電源入力端子に電源ケーブルを接続します。 下 図 の電源入力端子に単相 100~ 240[V]の電源を接続して 下さい 。 また、FG端子(アース)にも必ず接地線の接続を行って下さい。 接地線の接続を行わないとノイズにより、誤動作することがあります。 ※電源ケーブルはお客様にてご用意下さい。

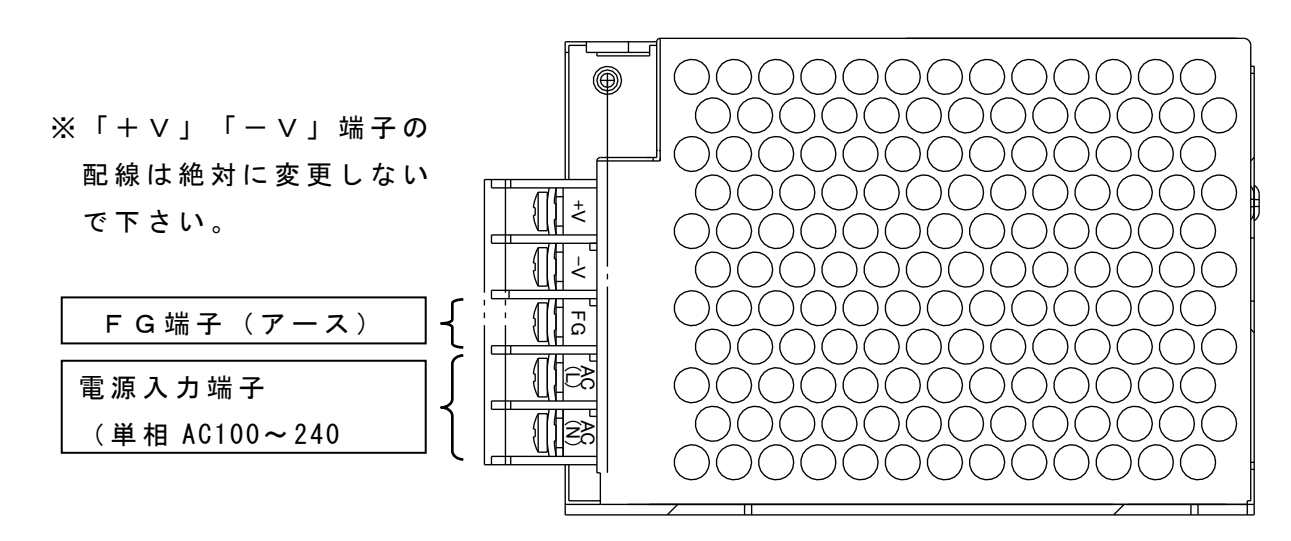

電 源 接 続 図

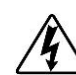

配線接続の際は感電の恐れがありますので、必ず電源が供給 されていない 状態で行って下さい。 また、作業完了後は端子カバーを元通りに装着して下さい。

#### ( 6 ) 親 機 の設定

 複 数 台 の 子 機 を ま と め て 監 視 す る た め に は 、 親 機 の 設 定 を 行 い ま す 。 詳 細 は ミ ル T E N 編 を ご 覧 下 さ い 。

## ■ 5. 標準監視セットを使用する

「標準監視」とは弊社の推奨する センサー の組み合わせにより機器の監視を行うことで す。

この方法を行うと設定作業が簡略化され、しきい値を自動で設定することができます。 回転機器1台に必要なセンサーの組合せは下記の通りです。

- ・振動 センサー 1 個
- ・温度 センサー 1 個
- ・電流 センサー 1 個

子機1台で回転機器2台まで接続して機器の監視を行うことが できます 。 設 置 手 順 は 「 4 . 設 置 要 領 」 と 同 じ で す が 、 一 部 注 意 点 が あ り ま す の で 、 下 記 を 確 認 の う え 作 業 を 行 っ て 下 さ い 。

#### 注意点

#### ● 子機 端 子 の 配 線

各 セ ン サ ー の 接 続 は 下 記 の チ ャ ン ネ ル に 行 っ て 下 さ い 。

対 象 機 器 1 台 目 ( U n i t 1 )

- ・振動 センサー :CH1
- ・電流 センサー :CH2
- · 温度 セン サー : TH 1

対 象 機 器 2 台 目 ( U n i t 2 )

- ・振動 センサー :CH4
- ・電流 センサー :CH5
- · 温度 セン サ ー : TH 2

#### ● しきい値を自動的に設定

(しきい値についてはP . 8 「3.しきい値の設定について」参照) 監 視 対 象 機 器 の 運 転 状 態 を 計 測 し 、 そ の 結 果 を 元 に し き い 値 を 自 動 で 計 算 し ま す の で 、 対 象 機 器 を 運 転 状 態 に し た 状 態 で 「 推 奨 設 定 」 を 開 始 し て 下 さ い。

( 自 動 で 設 定 す る ま で 2 時 間 の 通 信 が 必 要 で す )

## ※ 推 奨 設 定 を 行 う 前 に 対 象 機 器 が 正 常 で あ る こ と を 必 ず 確 認 し て 下 さ い 。 異 常 が あ る 状 態 で 推 奨 設定を行うと 正しくしきい値を計算することが できません 。

監視対象機器の振動値が高い場合は自動設定後すぐに異常と判定される場合が あります。その場合は機器に問題が無いことを確認のうえ、手動でしきい値を 再設定して下さい。 (P. 27 参照)

# ■ 6 . We b ブ ラ ウ ザ に よ る 子 機 の 設 定

本機は単独でしきい値による異常判定を行うことができます。 本章では、子機の IP アドレス、しきい値等の設定方法を紹介します。 子機のブラウザ画面を操作することで (2) ~ (6) が可能になります。

- ( 1 ) ブ ラ ウ ザ 画 面 の 表 示 方 法 ( P 22)
- (2) Web ブラウザのトップ画面について (P26)
- (3) 子機の IP アドレス設定 (P27)
- (4) しきい値の設定 (P28)

#### ● 推 奨 設 定

#### ●手動設定

- ( 5 ) 異 常 判 定 の 解 除 ( P3 0)
- (6) CSV ファイルの移動 (コピー) (P31)

#### (1 )ブ ラ ウ ザ 画 面 の 表 示 方 法

出荷時の子機の IP アドレスは「192.168.0.1」、 サブネットマスクは「 255.255.255.0」 に設定されています。 子機の設定を行うパソコンの IP アドレスを適切な値 (例: 192.168.0.123)に 変 更 した後、パソコンと子機をLANケーブルで接続し、 Web ブラウザを 開いて子機の設定を行って下さい 。手順は以下の通りです。

① 子機を電源に接続して下さい。

② 子機と設定用パソコンを LAN ケーブルで接続し て下さい 。

3設定用パソコンの IP アドレスを設定して下さい。

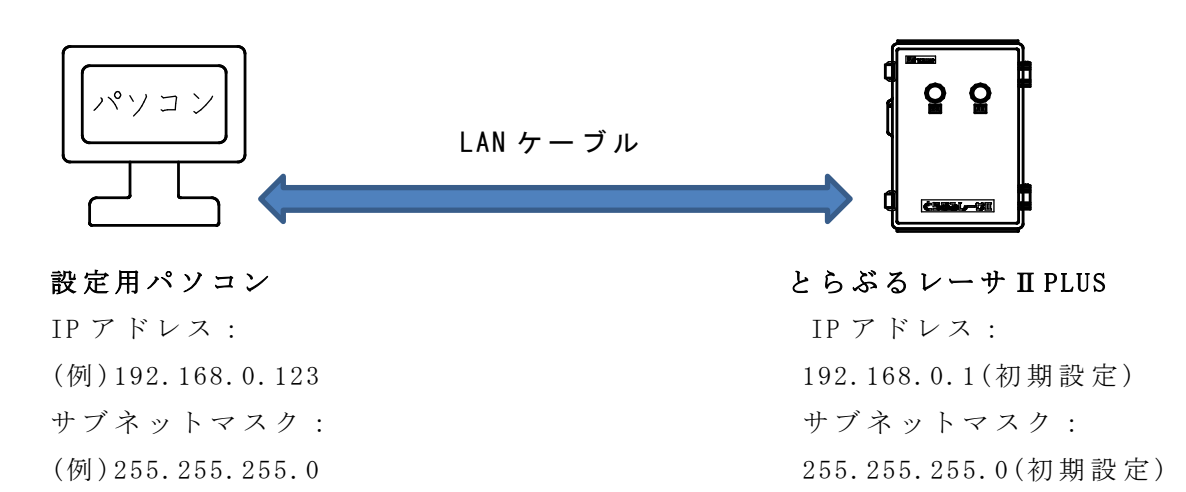

●パソコンの IP アドレス設定方法

1. デスクトップ画面の右下にあるアイコンをクリックし、 「ネットワークと共有センターを開く」をクリックして下さい。

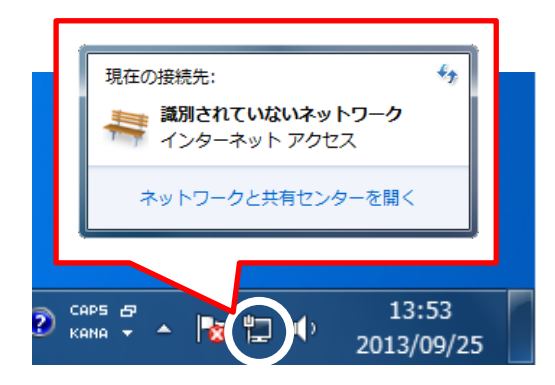

2.「ローカルエリア接続」をクリックして下さい。 またこの画面は、「スタート」―「コントロールパネル」― 「ネットワークと インターネット 」 ― 「ネットワークの状態とタスクの表示」 をクリックすることで 開くことも できます。

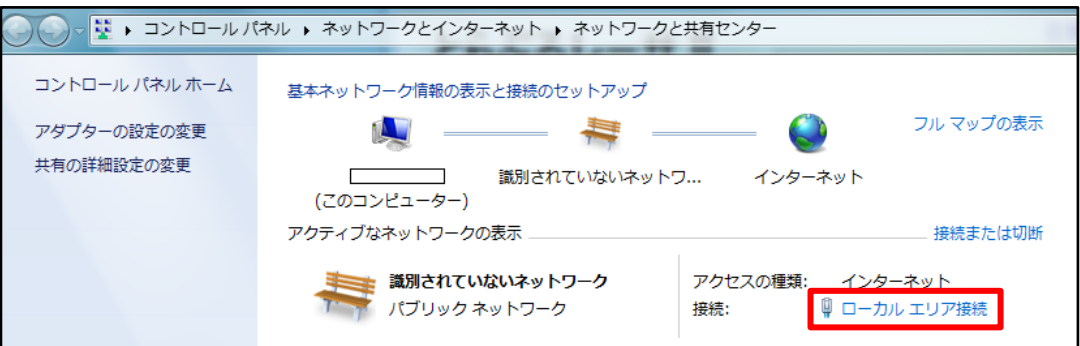

3 .「プロパティ」をクリックして下さい。

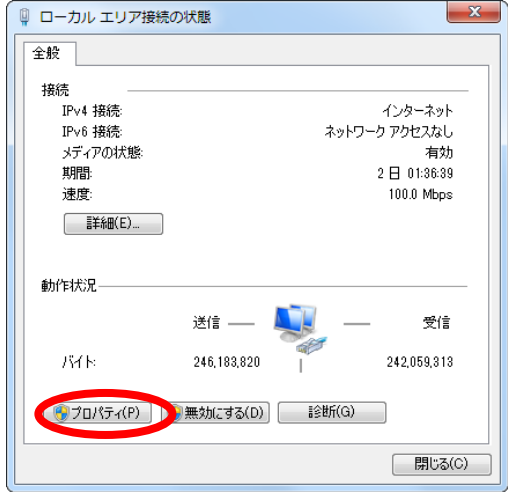

4 .「インターネットプロトコルバージョン4 (TCP/IPv4)」を選択し、 「プロパティ」をクリックして下さい。

5. 最後に、 IP アドレス、サブネットマスクを入力し「OK」を押して下さい。

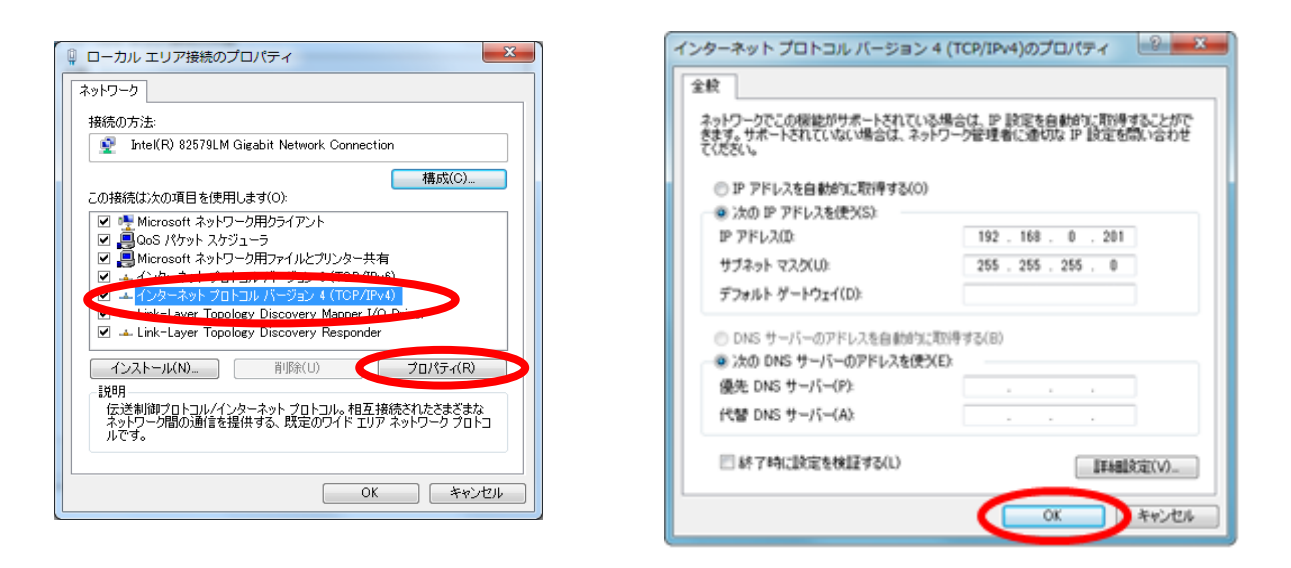

以上でパソコンの IP アドレスの設定は終了です。

④ Web ブ ラ ウ ザ (Internet Explorer)を 起 動 し 、 ア ド レ ス 欄 に 子機の IP アドレス「(例)192.168.0.1」と入力して「Enter」を押すことで 設定画面が開きます。

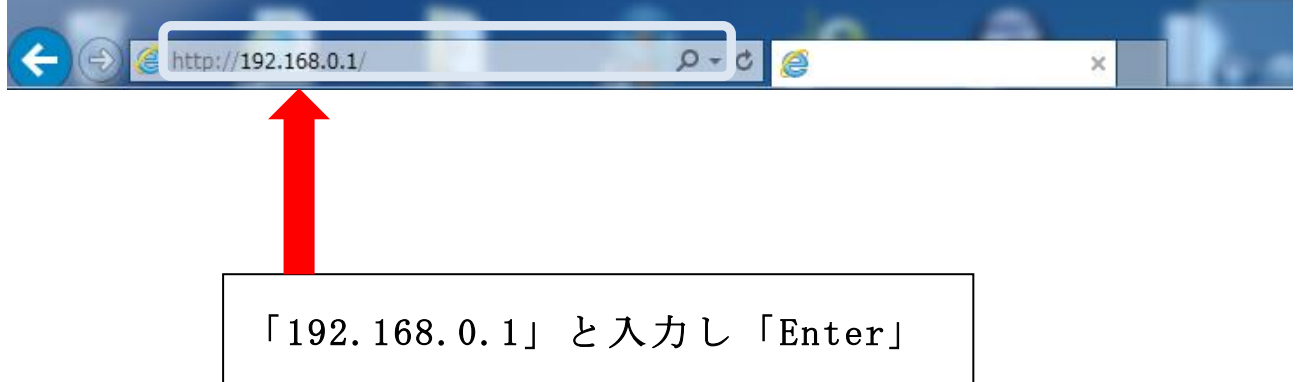

## ※ Internet Explorer のバージョンは IE8~IE11 を推奨

6.下記のアドレスは、特殊な用途で使用する為、

IPアドレスを設定することができません。

IPアドレスの設定にはご注意ください。

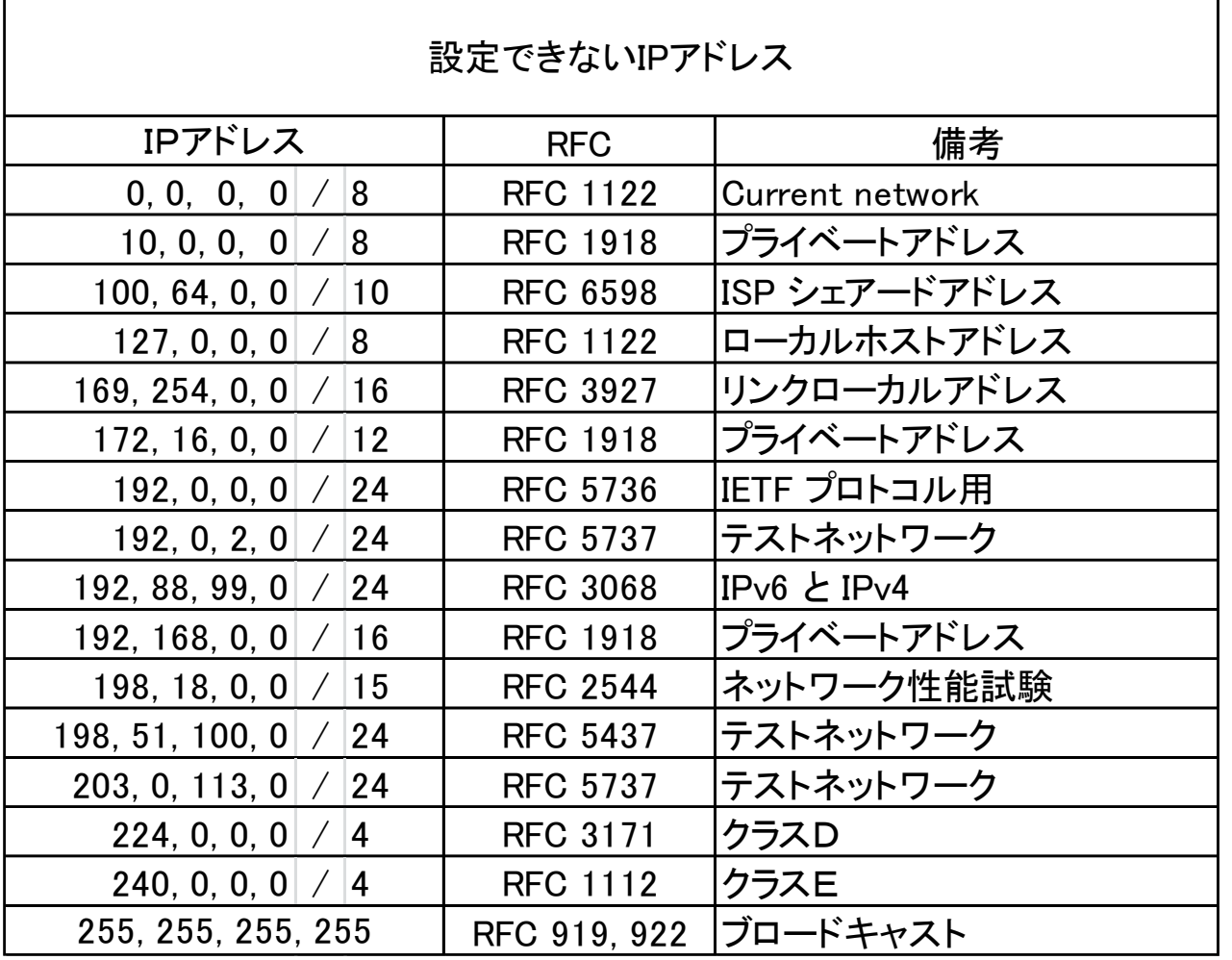

#### (2) Web ブラウザのトップ画面について

子機のトップページが表示され各設定が可能になります。

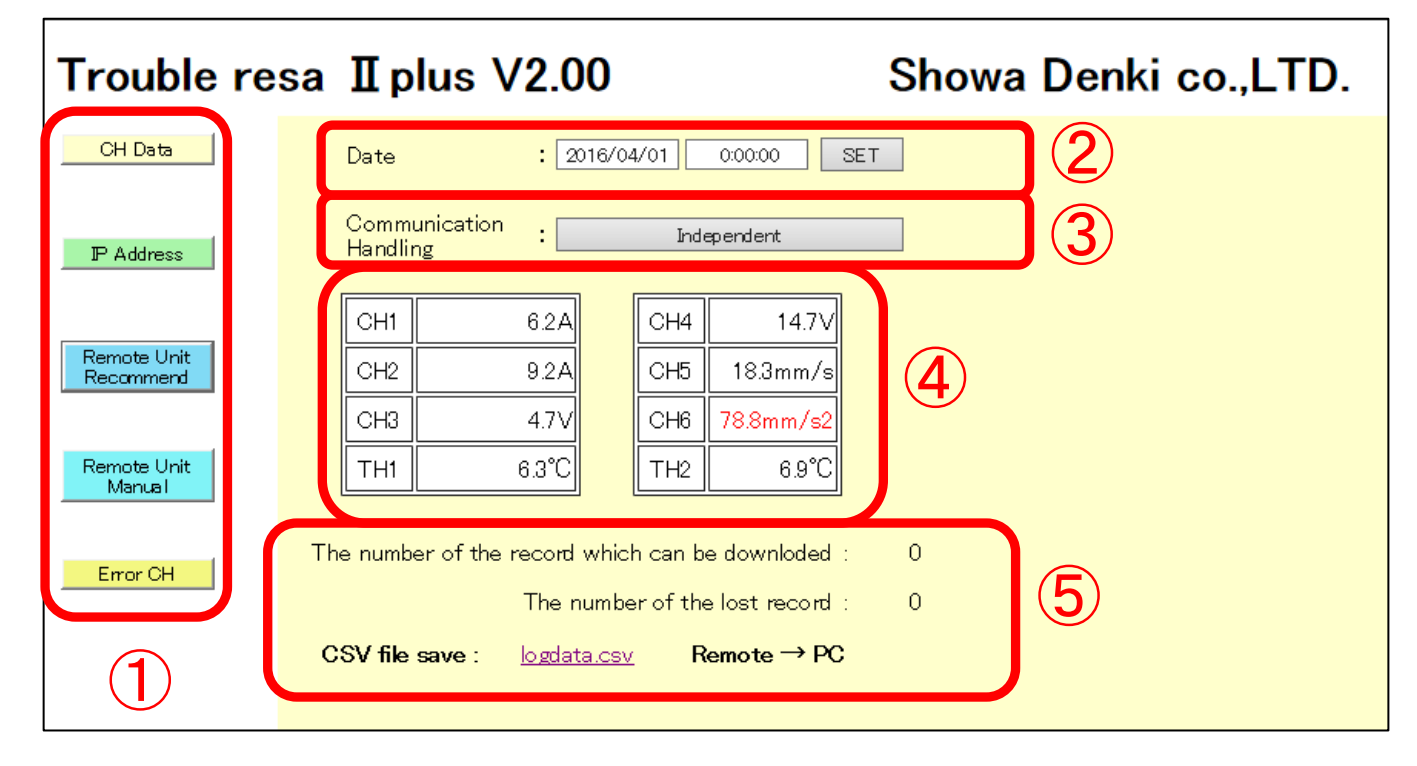

① 設定項目を表示しています。 クリックすると各種設定を行う事ができます。

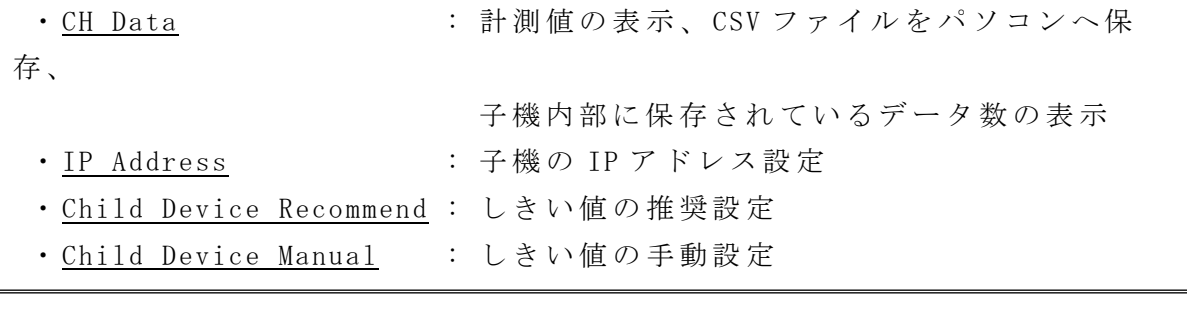

② 日付・時刻は入力後[SET]を押すと設定されます。※1

③ 子機の状態の切り替え になります。 子機の状態は枠内をクリックすることで待機中 (Idle)と監視中 (Independent)の 切り替えが可能になります。

### 「監視中」に設定すると子機単独での監視を行う事ができます。

- ④ 子機に接続しているセンサーの計測値が表示されます。※2
- ⑤ 上から [計測値 データ を 保 存 し た 数 ] [計測値データ を削除した数 ]になります。 計測値データをパソコン内に保存する方法は P.29 を参照して下さい。

## [注] 親機(モニタリングソフトやミル T E N)との通信中では設定を変更することがで き ま せ ん 。 親 機 と の 通 信 を 切 っ て か ら 設 定 を 行 っ て 下 さ い 。

- ※ 1 停 電 す る と 時 計 が 保 持 さ れ な い 為 、 再 設 定 が 必 要 と な り ま す 。
- ※ 2 ブラウザ表示を行った時点の値が表示されます。更新する時は「CH Date」ボタンをクリ ックして下さい。

#### (3) 子機の IP アドレス設定

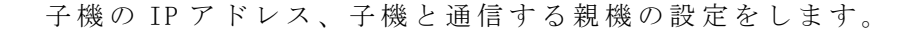

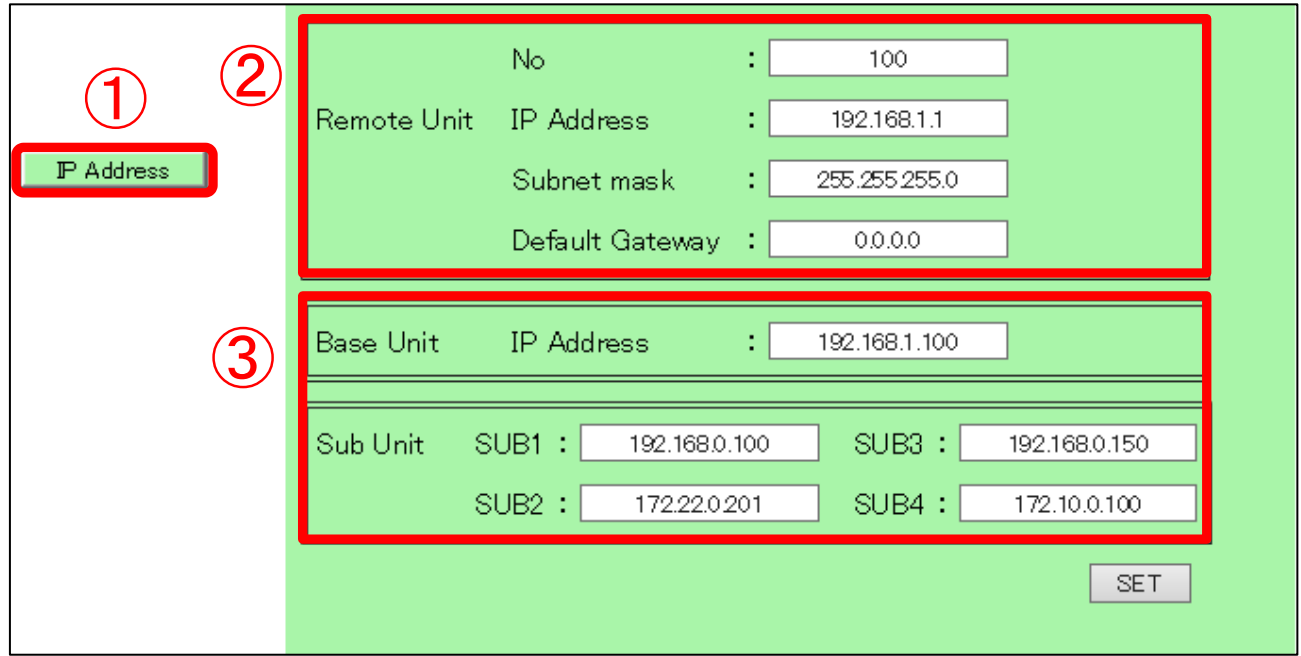

[設定手順 ]

 $\circledR$  設定項目より [IP address]を選択して下さい。

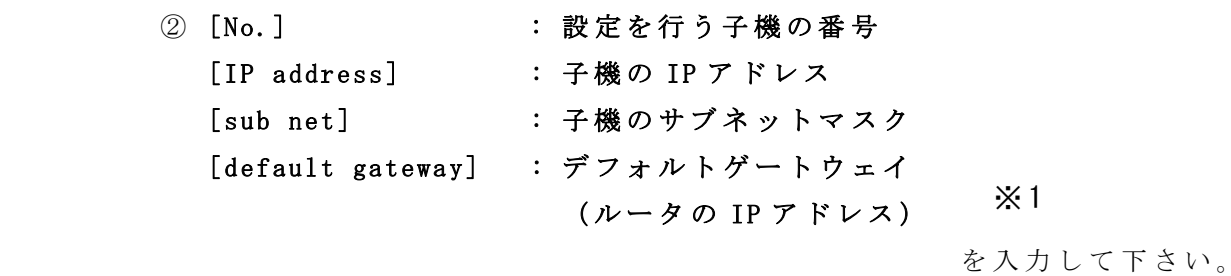

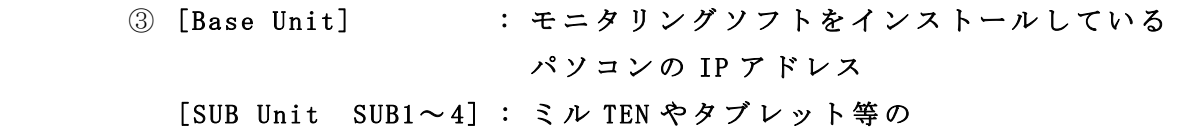

子機と通信を行う機器の IP アドレス

を入力して下さい。

※注意・・・[Base Unit] [SUB Unit SUB1~4] に入力していない親機 と

通信することはできません。

最後に画面右下にある[SET]ボタンをクリックして下さい。

※1 IP アドレスを変更されたら一度子機の電源を切って下さい。| IP アドレスは再度電源を入れた時に切り替わります。

#### (4 )し き い 値 の 設 定

標準監視セット (P. 20 参照)を使用する場合は 推奨設定「 Child Device Recommen  $d \mid \cdot$ 

各 CH のセンサーの詳細設定を行う場合は 手動設定「Child Device Manual」 を選択して下さい。

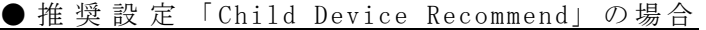

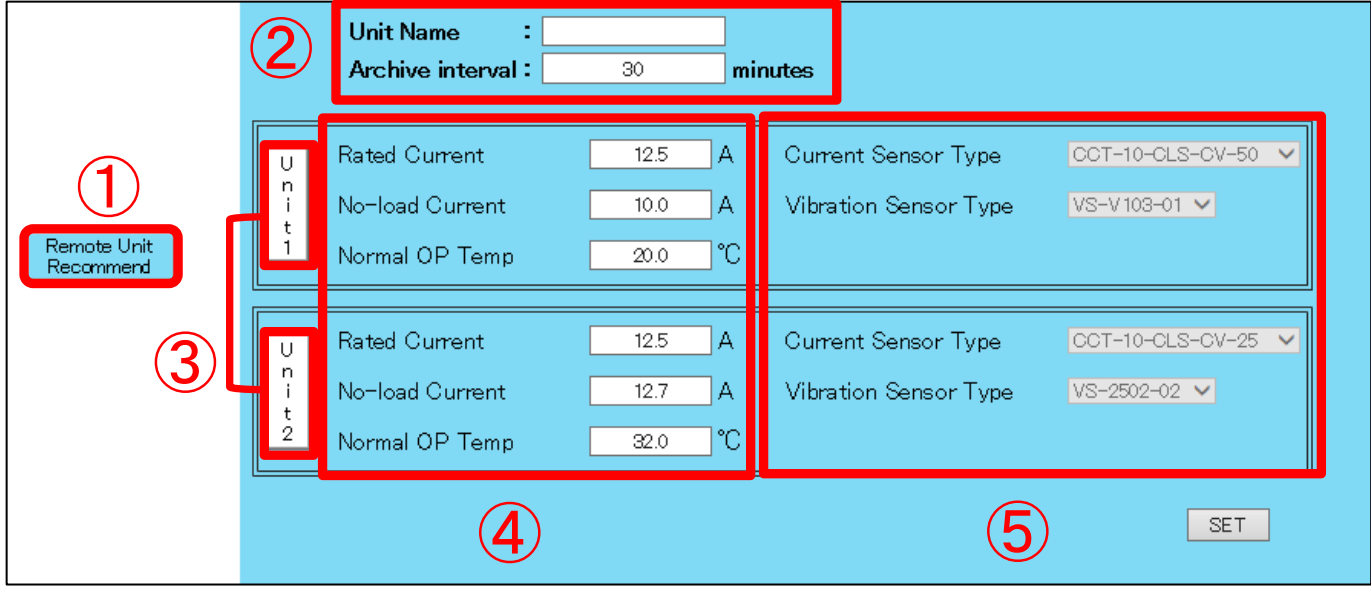

#### [設定手順 ]

- 1 設定項目より [Remote Unit Recommend]を選択して下さい。
- ② [Unit Name] : 子機の名称 [Archive interval] : 計測データの保存周期になります。 ( 推奨設定では保存周期は30分 固定)

3 [Unit 1 or 2]を選択して下さい。(詳しくは P. 20 参照) 枠内が青く なると ④ 、 ⑤ の設置を行うことができます。

4 [Rated Current] : 監視を行う機器の定格電流 [No-load Current] : 監視を行う機器の無負荷電流 [Normal OP Current] : 監視を行う機器が定常運転を行う際の 周囲温度 けんじん こうしてくださ

い。

5 [Current Sensor Type] : 使用する電流センサー [Vibration Sensor] : 使用する振動センサー を選択して下さい。 ※基板上にある VA切替スイッチも ⑤ の設定と同じく設定して下さい。 ( P.18 参 照 )

最後に画面右下にある[SET]ボタンをクリックして下さい。

● 手動設定「Child Device Manual」の場合

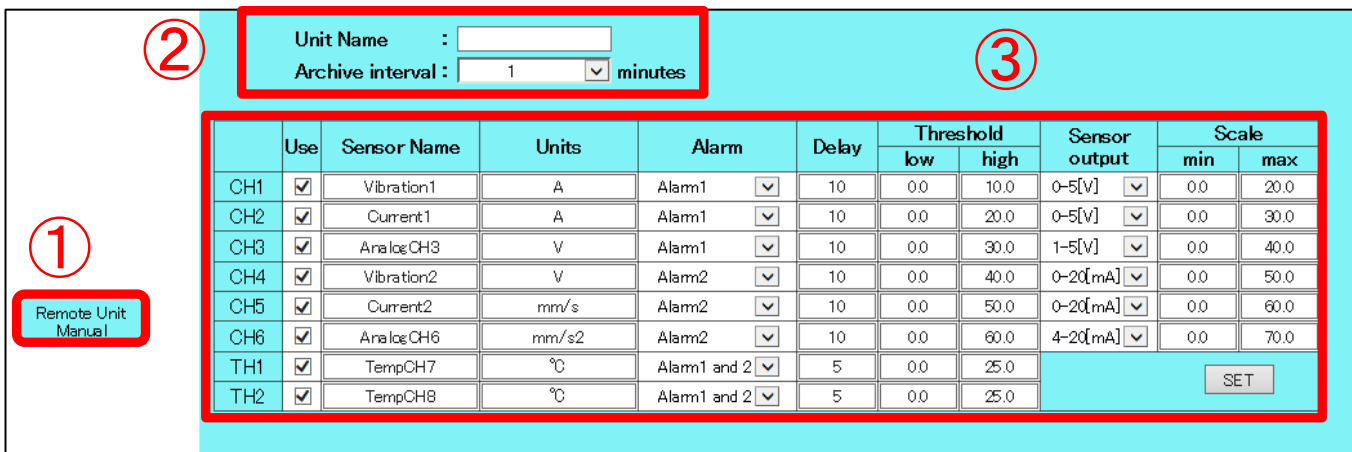

#### [設定手順 ]

1 設定項目より [Remote Unit Manual]を選択して下さい。

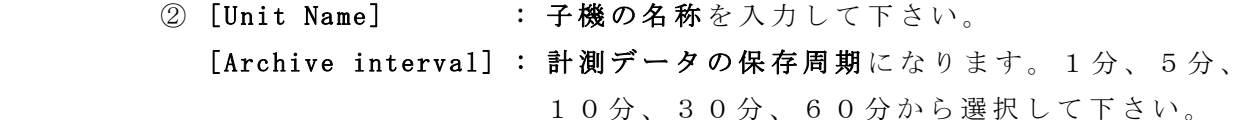

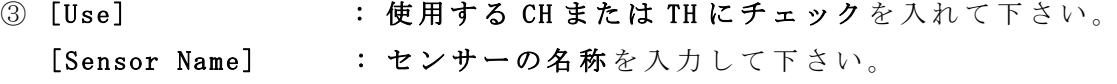

- [Units] : 計測値の単位を入力して下さい。
- [Alarm] : 異常と判断した時に起動する接点 (異常出力端子) を選択して下さい。 Alarm1 は 異常出力端子 R 1 Alarm2は異常出力端子 R 2
	- [Delay] : 異常を検知してから赤ランプ点灯までの時間 (0~120秒)を設定して下さい。
	- [Threshold] : 異常判定の基準となるしきい値 (下限 (low)と 上 限 (high))を設定して下さい。 また、下限に0を入力すると下限での異常判定は 行いません。 [Sensor output] : 子機に接続したセンサーのアナログ出力を選択

 し て下さい。 ※基板上にある VA 切替スイッチも同じ設定にして 下さい。(P.18参照)

[Scale] : 表示、スケールの設定 子機に接続したセンサーの測定下限値 (Min)と 測定上限値 (Max)を入力して下さい。

最後に画面右下にある[SET]ボタンをクリックして下さい。

#### (5 )異 常 判 定 の 解 除

異常と判定した各 CH、TH(温度)が表示されます。

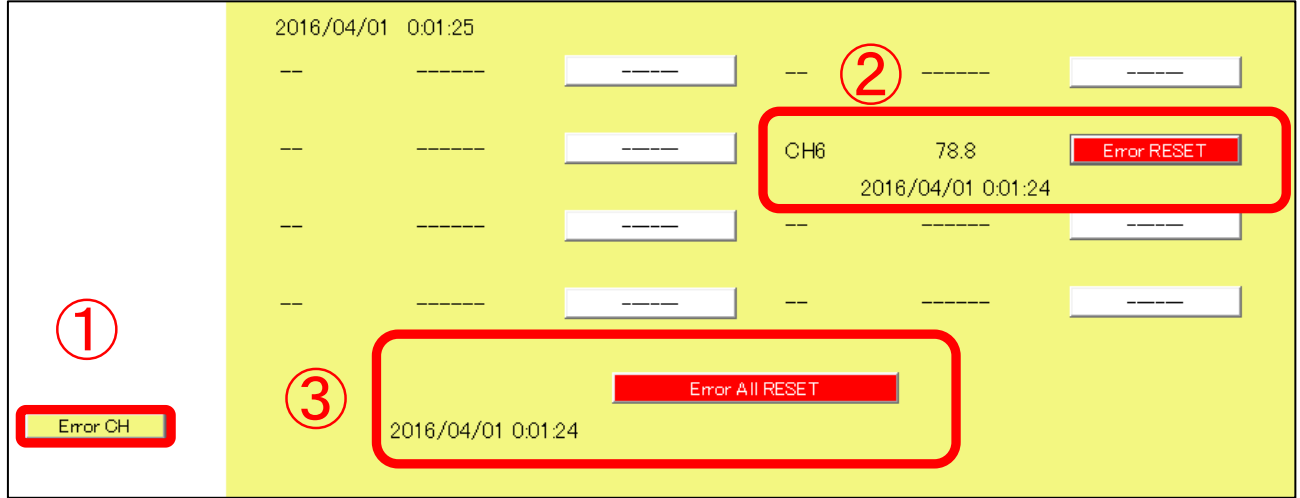

#### [内 容 ]

(1) 設定項目より [Error CH]を選択して下さい。

② [Error RESET] : 異常リセットボタン このボタンを押すことでその CH または TH の異常が 解除されます。

3 [Error all RESET] : 異常オールリセットボタン 子機が異常と判定した全ての CH の異常判定が 解 除 されます。

※ 異 常 解 除 の 方 法 は 子 機 本 体 の 方 で も 可 能 で す 。

[ 本 体 で の 異 常 解 除 方 法 ]

- ① 子 機 の 電 源 を 入 れ て 下 さ い 。
- ② 子 機 本 体 内 右 上 に あ る デ ィ ッ プ ス イ ッ チ ( 下 図 参 照 ) の 一 番 左 の ス イ ッチを上げて下さい。
- ③ 子 機 の 電 源 を 切 り 、 2,3 秒 後 再 び 電 源 を 入 れ て 下 さ い

4 再 び デ ィ ッ プ ス イ ッ チ を 下 げ る と 子機が異常と判定した全ての CH の異常 判定が解除されます。

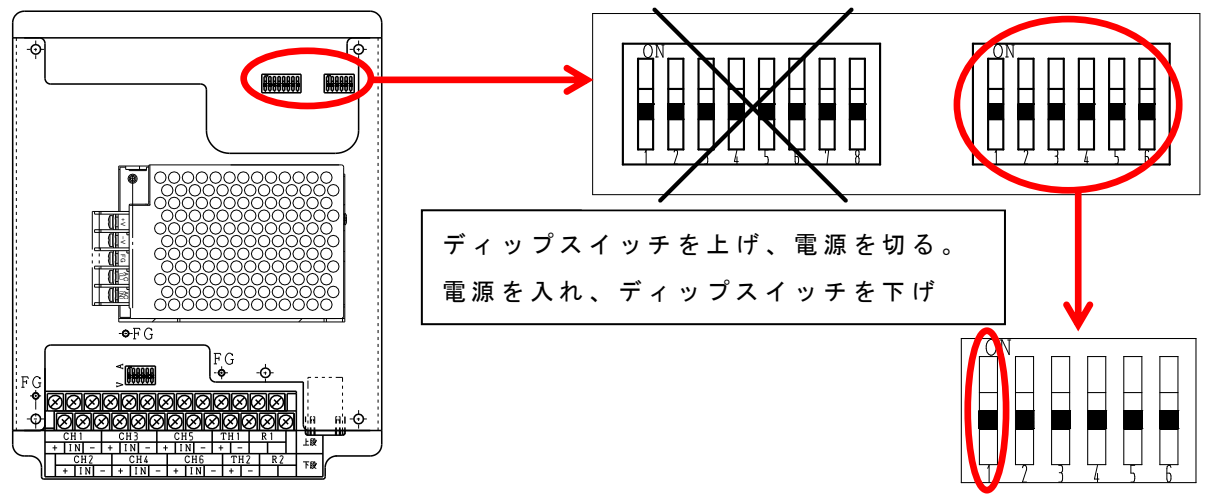

#### (6) CSV ファイルの移動 (コピー)

子 機 の 内 部 メ モ リ に 記 録 さ れ て い る デ ー タ を パ ソ コ ン に 保 存 し ま す 。 子 機 の デ ー タ 保 存 量 は 「 保 存 周 期 3 0 分 で 約 1 0 日 分 」 で 、 そ の 後

は

一 番 古 い デ ー タ か ら 上書き さ れ て い き ま す 。

[ パ ソ コ ン へ の 保 存 方 法 ]

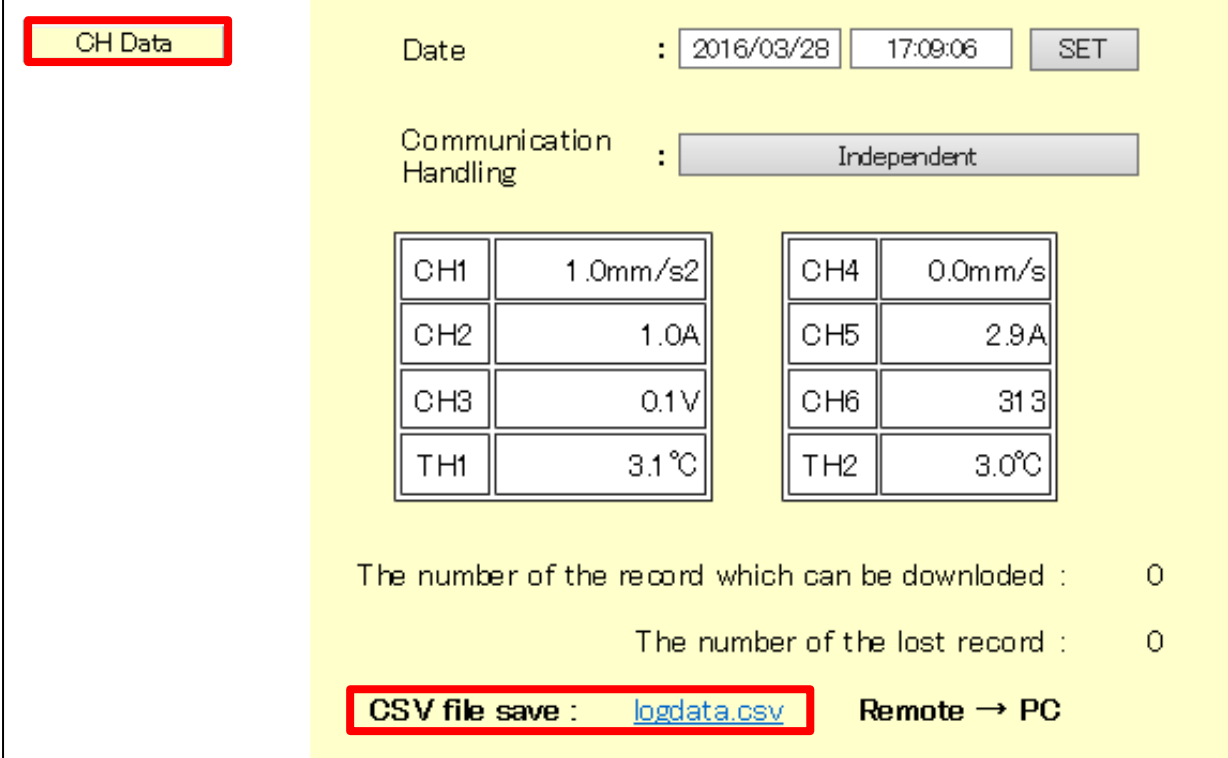

## 「 CH Data」の画面で「 logdata. csv」を押し、

次にパソコン内の保存する場所を選択して下さい。

# ■ 7 . 子 機 の 初 期 化 方 法 に つ い て

以下の項目は出荷時の状態に戻すことができます。

1 . IP ア ド レ ス : 192.168.0.1

2. サブネットマスク: 255.255.255.0

その他の設定内容については、初期化されません。

初期化の方法は以下の手順で行って下さい。

[ 初 期 化 方 法 ]

① 子 機 の 電 源 を 入 れ て 下 さ い 。

② 子 機 本 体 内 右 上 に あ る デ ィ ッ プ ス イ ッ チ ( 下 図 参 照 ) の 一 番 右 の ス イ ッ チ を 上 げ て 下 さ い 。

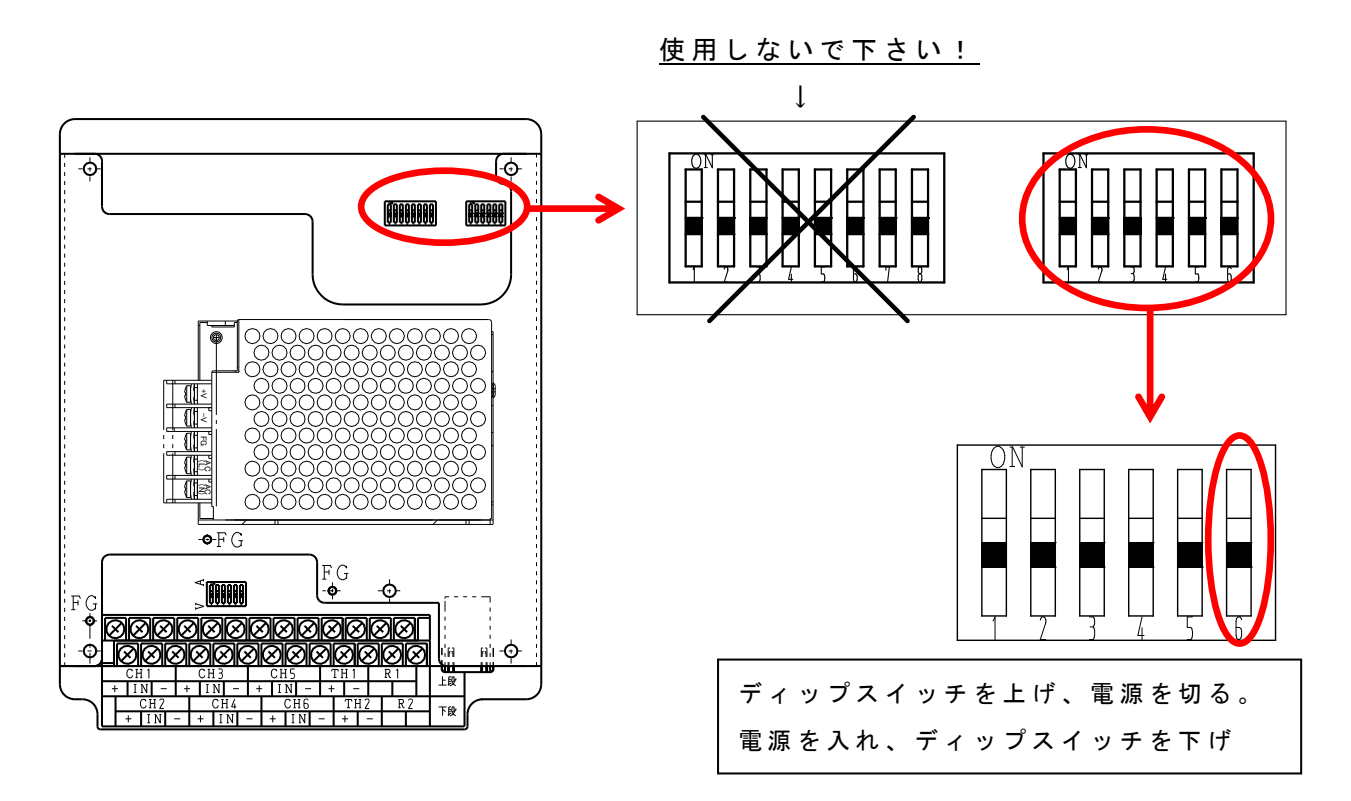

③ 電 源 を 切 り 、 2 , 3 秒 後 再 び 電 源 を 入 れ て 下 さ い 。 ④ 再 び デ ィ ッ プ ス イ ッ チ を 下 げ る と 初 期 化 さ れ ま す 。

# ■ 8 . 異 常 判 定 時 の 原 因 に つ い て

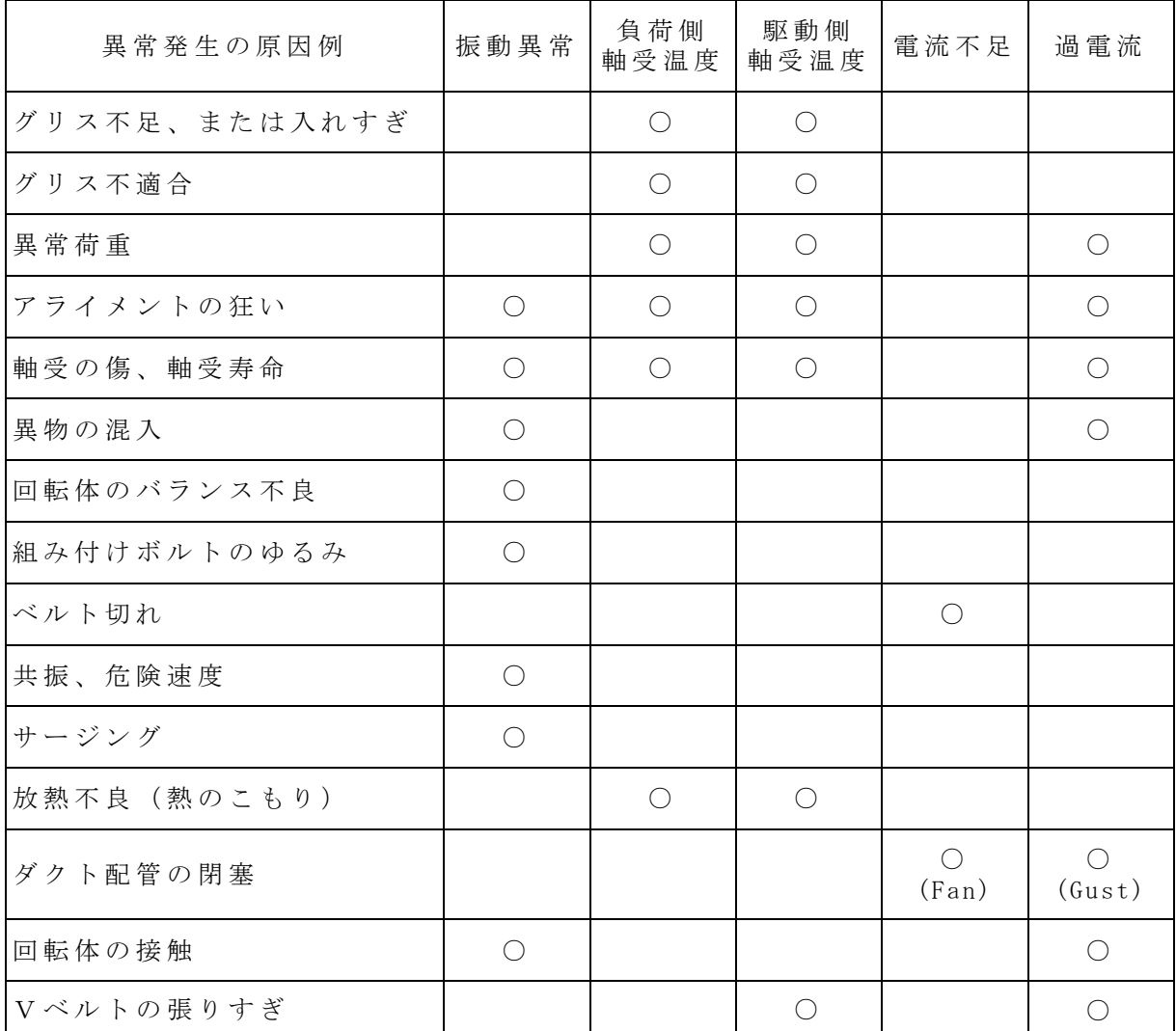

 本表は正常運転開始後に発生する異常の中から、可能性の高い項目のみを まとめています。

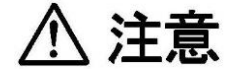

- ・回転機器 の仕様範囲を超えて運転した場合、異常の 検 知 が間に合わず突然重大 故障に至ることがあります。
- ・振動センサー、温度センサーは常に振動を受ける環境にあるため定期的に 取り付けネジにゆるみがないか点検して下さい。

# ■ 9. ランプ点灯の状態について

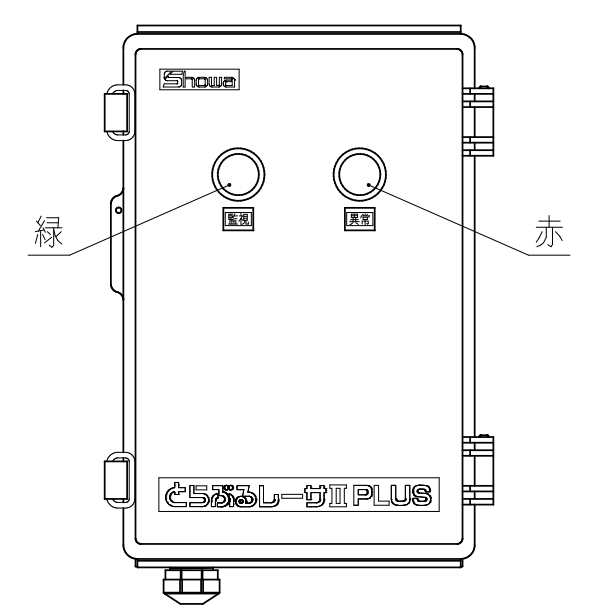

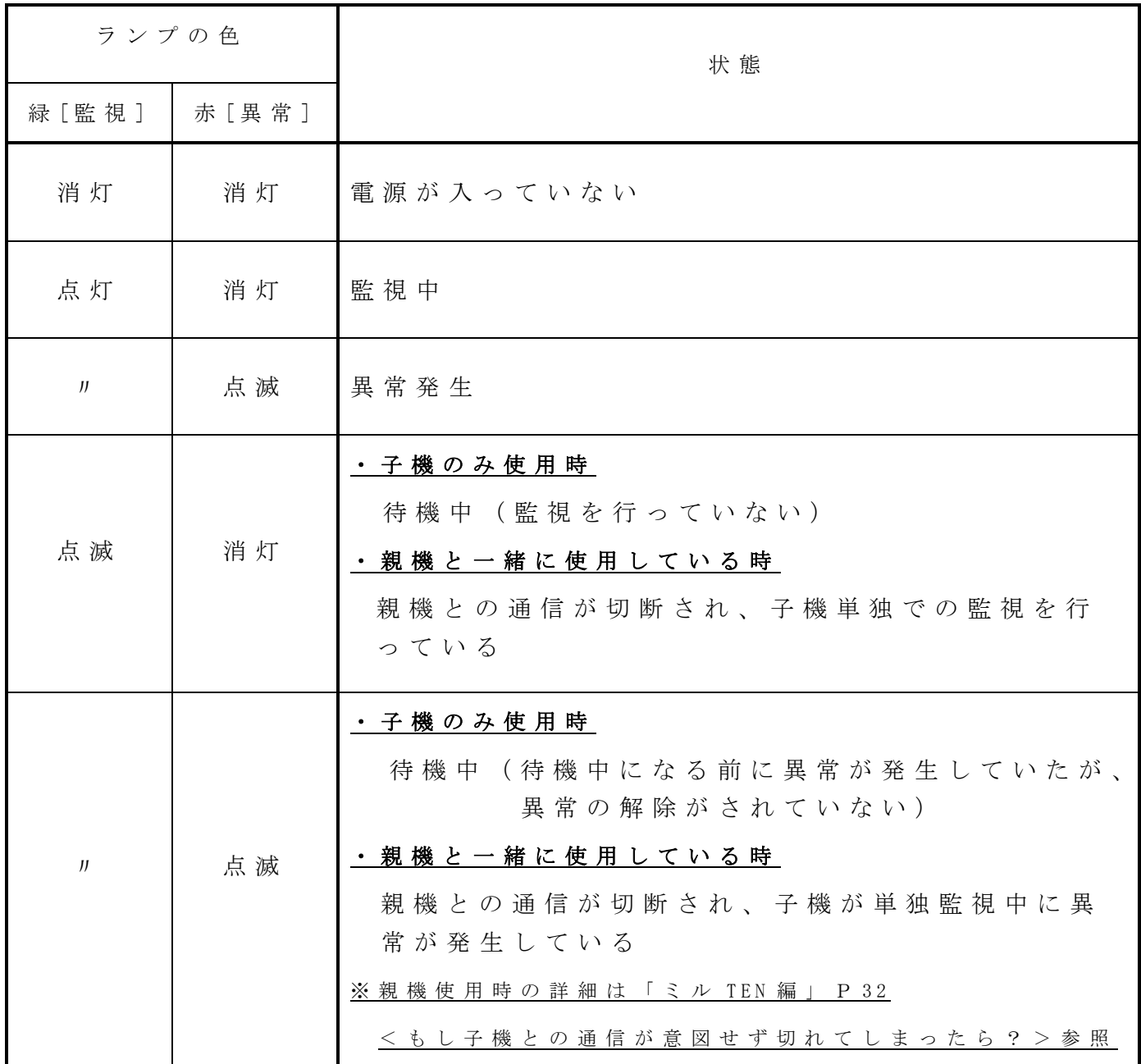

# ■ 10. 点検 · 保管

●点検

**亡5ぶるレーサⅡ**PLUS が正常に作動し、回転機の異常を発見できるよう、本製品の 使用状況に応じて3ヵ月から6ヵ月ごとに定期点検を行って下さい。

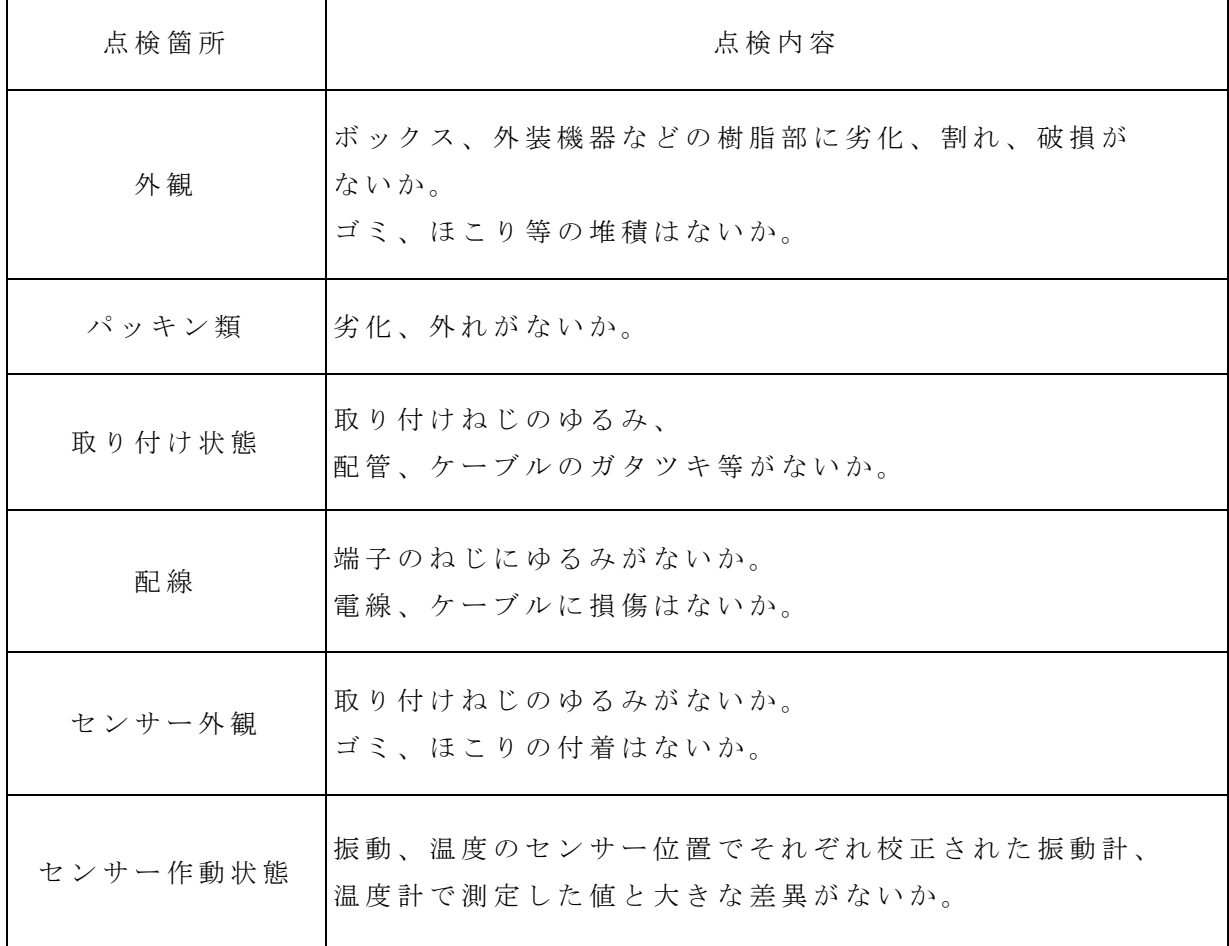

#### ● 保 管

保管時は直射日光を避け、ゴミ、ほこり等から保護し、 適正な温度、湿度にて行って下さい。 保管温度 : - 1 0 ~ 5 0 [℃] 保管湿度: 10~90[%RH] (結露無きこと)

# ■ 11. 仕 様

#### 子機  $(TCM-NF2P)$

| 電源電圧   |      | A C 1 0 0 ~ 2 4 0 V 5 0 / 6 0 H z                  |
|--------|------|----------------------------------------------------|
| 計測点数   |      | 8 CH (アナログ入力6 CH、K熱電対入力2 CH)                       |
| 出力     | 出力接点 | a 接 点 2 点                                          |
|        | 接点容量 | A C 2 5 0 V/D C 3 0 V 5 A                          |
| 使用周囲温度 |      | $-1.0 \sim +5.0$ °C                                |
| 使用周囲湿度 |      | 10~90%RH (結露無きこと)                                  |
| 消費電力   |      | MAX7W (センサー電源供給時36W)                               |
| 外形、質量  |      | 2 8 0 D × 1 9 0 W × 1 0 0 H mm (突起物除く)<br>$1.5$ kg |

振動センサー (VS-2502-□□)

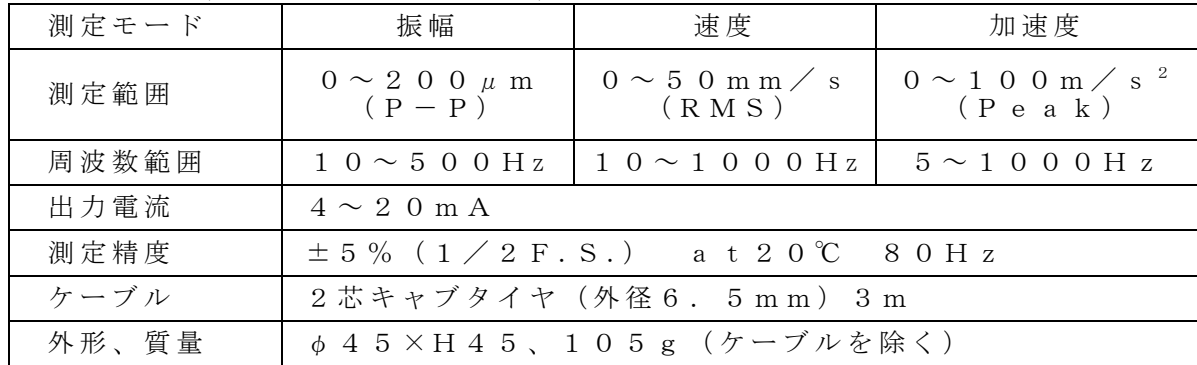

振動センサー (VS-V103-01)

| 測定モード | 加速度                                                  |
|-------|------------------------------------------------------|
| 測定範囲  | $0 \sim 5$ G ( $0 \sim 4$ 9 . 0 m / s <sup>2</sup> ) |
| 周波数範囲 | $1.0 \sim 5.0$ 0 Hz                                  |
| 出力電圧  | $0 \sim 5$ V                                         |
| 測定精度  | $\pm$ 1 0 %                                          |
| ケーブル  | 4 芯ケーブル (外径4.5mm) 3m                                 |
| 外形、質量 | φ 4 8 × H 3 8 、 1 1 0 g (ケーブルを除く)                    |

温度 セ ン サ ー ( Y Y U 4 K M 0 4 B 2 0 A )

| 素線の種類 | $K$ $(C A)$         |
|-------|---------------------|
| 階級    | クラス2 (0.75級)        |
| 測温範囲  | $0 \sim + 1.50$ °C  |
| 測定精度  | $\pm 2.5^{\circ}$ C |
| 形状    | 先端M4丸形圧着端子 リード線2m   |

電流センサー (CTT-□□-CLS-CV-OO)

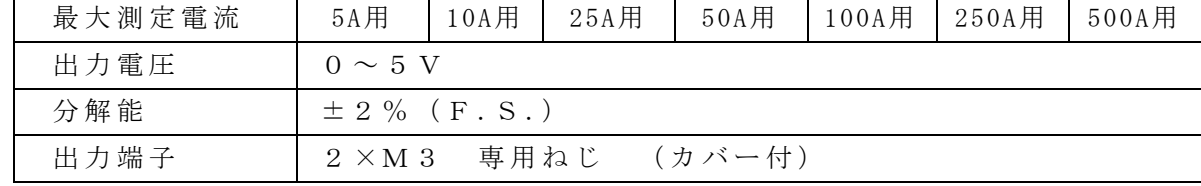

## ■ 1 2 . 保証規定

(1)保証 の範囲

取扱説明書、本体貼付ラベル等の注意書に従った使用状態で保証期間内に 故 障 した場合には、 無 償 修理をさせていただきます。 ただし、本製品がお客様の装置に組み込まれている場合において、その装置等 からの取り外し 及 び 装置等への取り付け、その他これらに付帯する工事費用、 輸送などに要する費用ならびにお客様に生じた機会損失、操業損失、その他の 間接的な損害については保証範囲外となります。

(2)保証 期 間

製品納入の日から1年間といたします。

- (3) 保証期間内であっても次の場合には原則として有償修理とさせていただきます。 ①取扱説明書 ・注意書 に 記載以外の誤った 使 用 による故障及び損傷 ② 弊社以外での不当な修理や改造(製品への穴あけなどを含む) による故障 及 び 損 傷 ③ お買上後の輸送、落下等による故障及び損傷 ④ 火災、地震、風水害、落雷、その他天災地変、異常電圧、指定外の使用電源
	- (電圧、周波数)等による故障及び損傷
	- ⑤弊社指定品以外の部品をご使用の場合の故障及び損傷
	- ⑥異物混入による故障及び損傷

⑦経年変化または使用に伴う変色、傷、消耗部品の自然消耗などの不具合

- (4)この製品のご使用中に発生した不具合に起因する損害は保証いたしません 。
- (5) 銘板が無い場合は、保証を受けられないことがあります。
- ※ご注意
	- (1)本書の内容は将来予告なしに変更することがあります。
	- (2)当社にお問い合わせの際は、製品ネームプレート (銘板)に記載の形式と製造番 号も合わせてお知らせ下さい。

# memo

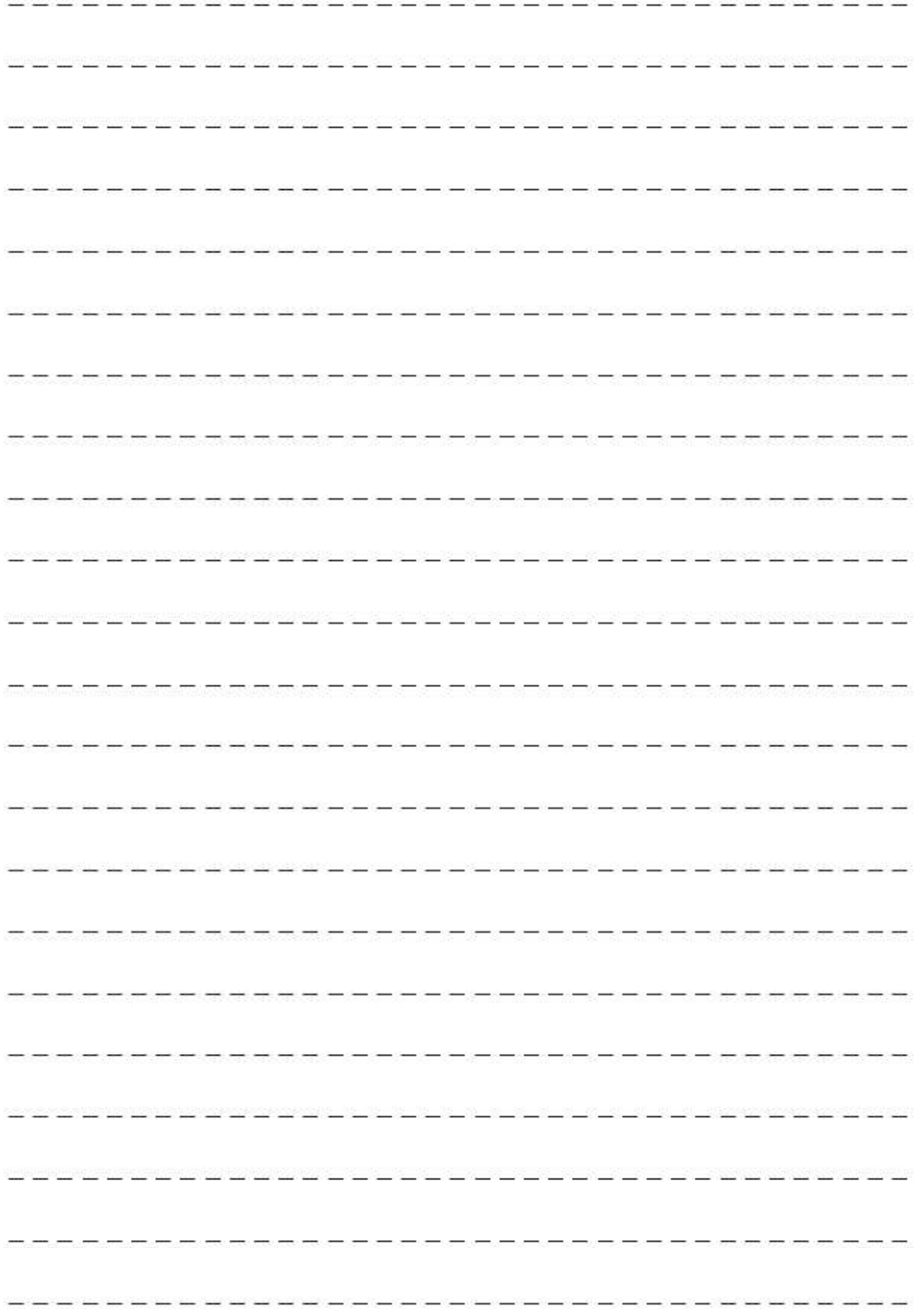

فدافد فراقع فالأفراق فالمراقب والرابيا وبالمراقب فالمراقب فالمراقب فالمراقب فبالمراقب فالمراقب فبالمراقب فالمراقب فبالمراقب المراقب المراقب المراقبة المراقب المراقب المراقب المراقب المراقب المراقب المراقب المراقبة المراقبة بمراقبة بمراقبة المراقبة المراقبة --------------------------------------andra araba arabaran araba di batan da da da da da da da araba araba فاستعمله فاقاطاها والاناف والماحات والاستحادات والناقات فالمتوقع فالمتحاف والمحاف <u> Mandala Mandala Mandala Mandala (mengerbang mengerbang mengerbang mengerbang mengerbang mengerbang mengerbang</u> <u> 2002 - Andre Andre Andre Andre Andre Andre Andre Andre Andre Andre Andre Andre Andre Andre Andre</u> فبالمائد الدامة مواموسا الوابية بناجية بناجية موالية موالية موالية موالية موالية موالية موالية بموالية موالية موالية موالية <u>und and and and distribution of the set of the set of the set of the set of the set of the set of the set of th</u> ananana amanananananana kutokutokutokutokutokutokananananana <u>under de la componicación de la contenta de la contenta de la contenta de la contenta de la contenta de la co</u> 

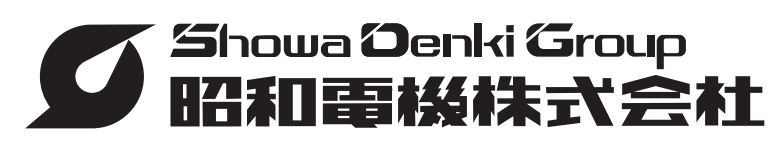

※営業拠点・製造拠点の最新情報は、弊社ホームページよりご確認下さい。

# https://www.showadenki.co.jp

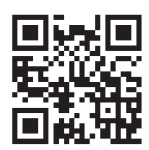